# **ACCES USB Software Reference Manual**

# INTRODUCTION

This manual acts as a reference for the USB function driver, "AIOUSB", and other provided software drivers and utilities that apply to our *non-serial-port* USB products.

*Serial products simply appear as "COM" ports and are operated using the built-in Windows serial interfaces, and thus programming for them is documented by Microsoft.*

Note: Although this document may be a useful reference when programming for Linux or OSX, please refer to the provided documentation trees in those distribution directories for complete information.

### How to use this reference

First, read the entirety of this introduction.

Next, read the source code of one of our sample programs in the programming language of your choice, and refer to this manual for the description of each API used, if needed.

Because the AIOUSB driver is shared among all of our USB products, not all of the API information in this manual will apply to your specific hardware.

In addition to providing a quick reference table at the start of each API function, certain quick-reference or pertinent facts will be presented below the table, giving you valuable insight into the quirks or pitfalls you may encounter.

Here's a breakdown of what each category description in the table means:

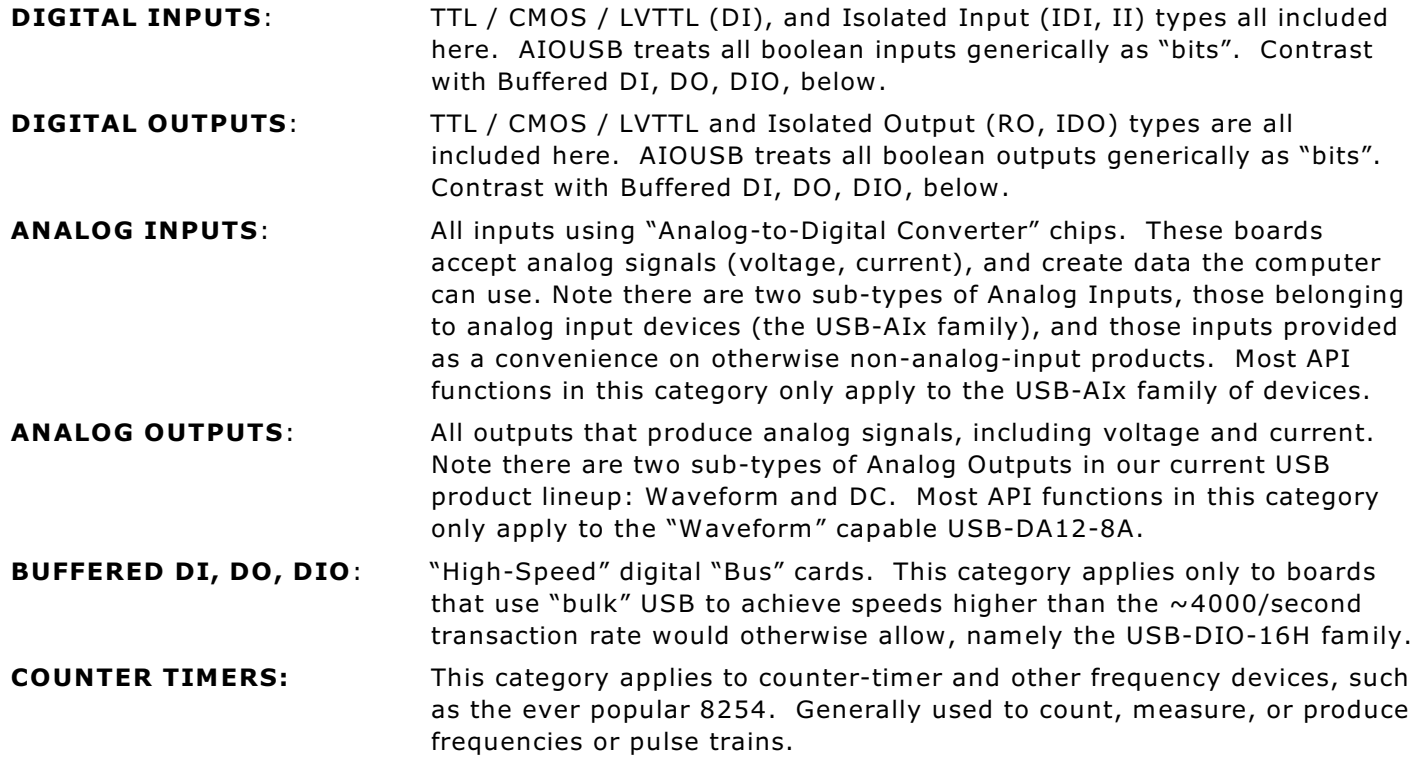

Note: many models are "Multi-Function" and use API functions from more than one of these categories, and some specific API functions apply to all devices.

### How to use the AIOUSB Driver

AIOUSB provides a standard interface for all Data Acquisition USB devices. Each specific USB device will use a subset of the driver calls listed below, based on its specific capabilities and needs.

USB devices are plug-and-play. Every time the driver detects a new USB device it assigns it a new, unused, Device Index. This is a temporary id, and will be different each time any given hardware device is detected.

#### When using a single USB Device - *ever*:

You can choose to ignore the specific Device Index assigned by the driver, and instead refer to the device by the constant "diOnly" (FFFFFFFD hex). This value tells the driver "Whichever Device Index exists, that's the one I want to talk with". Most of our sample programs operate this way.

Please note: this is the *simplest* way to code, but it is not very future-proof. If you need to add a second device years later, you'll need to change your code.

#### When you are using, or might someday use, more than one device:

In all other cases the best practice is to assign each device a unique BOARD ID by writing a known BYTE value into location "0" of the user-accessible "Custom EEPROM".

Run the provided eWriter.exe utility to set this "BOARD ID" byte, or write your own application using the CustomEEPROMWrite() function.

Avoid using FF hex or 00 hex as your BOARD IDs, as units can ship from the factory with these values.

Using a BOARD ID allows you to perform field-replacement of units by configuring the replacement board's ID to the same as the unit it is replacing. The software doesn't need to be informed.

Once you've written the BOARD ID into each unit, you use GetDeviceByEEPROMByte() to resolve the unique-and-unchanging BOARD ID into a detection-order-variable Device Index.

Your application may have code such as the following:

```
#define BOARD_ID_UUT (0x01) // value written into location zero in EEPROM for UUT
#define BOARD_ID_ATE_AO (0x40) // value written into location zero in EEPROM for AO board
#define BOARD_ID_ATE_AI (0x80) // value written into location zero in EEPROM for AI board
```
enum {UUT, ATEANALOGOUTPUTS, ATEANALOGINPUTS, SOMEOTHERDEVICE};

// deviceIndex is a global array of UInt32 deviceIndex[UUT] = GetDeviceByEEPROMByte(BOARD\_ID\_UUT); deviceIndex[ATEANALOGOUTPUTS] = GetDeviceByEEPROMByte(BOARD\_ID\_ATE\_AO); deviceIndex[ATEANALOGINPUTS] = GetDeviceByEEPROMByte(BOARD\_ID\_ATE\_AI);

or, to make your code more or less readable:

diUUT = GetDeviceByEEPROMByte(BOARD\_ID\_UUT); diATE\_AO = GetDeviceByEEPROMByte(BOARD\_ID\_ATE\_AO); diATE\_AI = GetDeviceByEEPROMByte(BOARD\_ID\_ATE\_AI); For Device Index parameters to the AIOUSB API you would then pass the appropriate variable.

### About Error/Status return values

Most return values are Microsoft defined "Win32" error codes.

ERROR\_SUCCESS (equal to 0) means no error occurred.

If the USB device has been unplugged, functions will return ERROR\_DEVICE\_REMOVED (equal to 1617 decimal). Call ClearDevices() to clear this condition.

If this state is cleared and the board is not reconnected, the error returned is ERROR\_FILE\_NOT\_FOUND (equal to 2). You can also get ERROR\_FILE\_NOT\_FOUND if you pass invalid filenames or paths to the API.

The full list of Windows error codes is in <winerror.h> or similar Microsoft-provided reference and can also be found on the web.

The set of error codes the AIOUSB DLL can produce is the combined set called out in our AIOUSB.DLL source code (provided) plus anything Microsoft's lower-level code decides to throw our way.

# DEVICE INDEPENDENT FUNCTIONS

This group of API calls can be used on any device, returning useful information about the device, dealing with various status, warning, or error conditions, talking with the onboard EEPROM, and more.

# FUNCTIONS YOU CALL AT INITIALIZATION

### GetDeviceByEEPROMByte

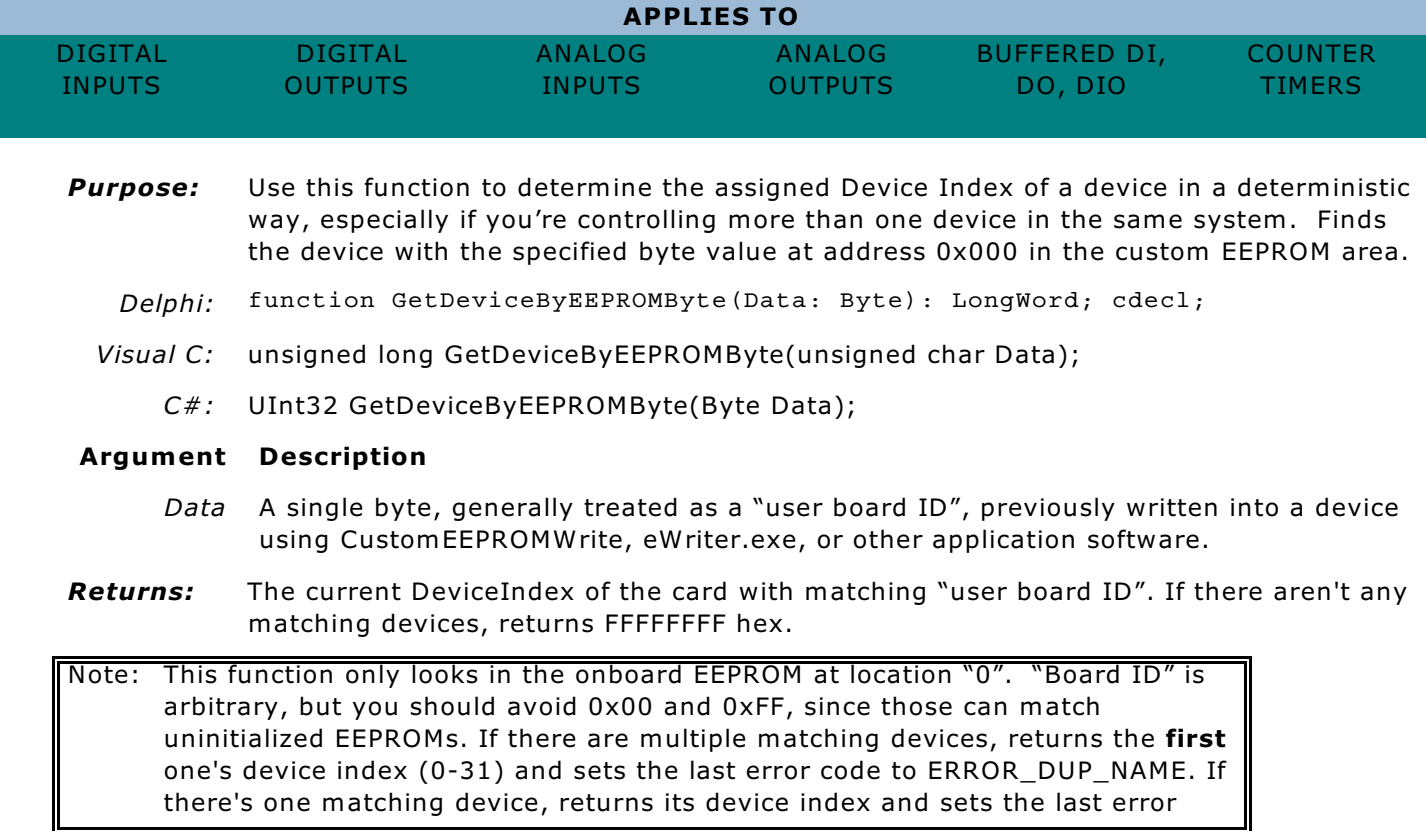

### GetDevices

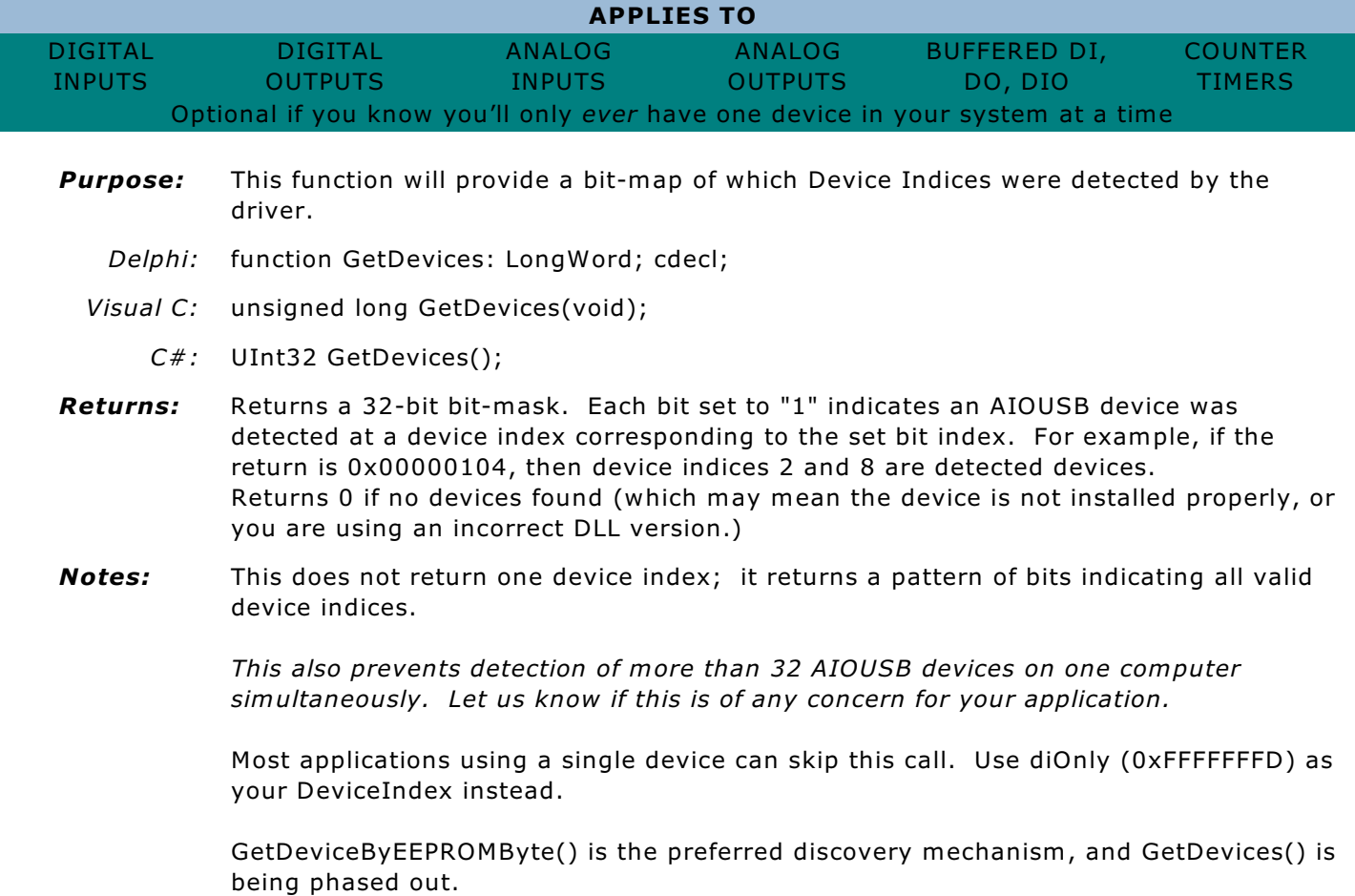

# QueryDeviceInfo

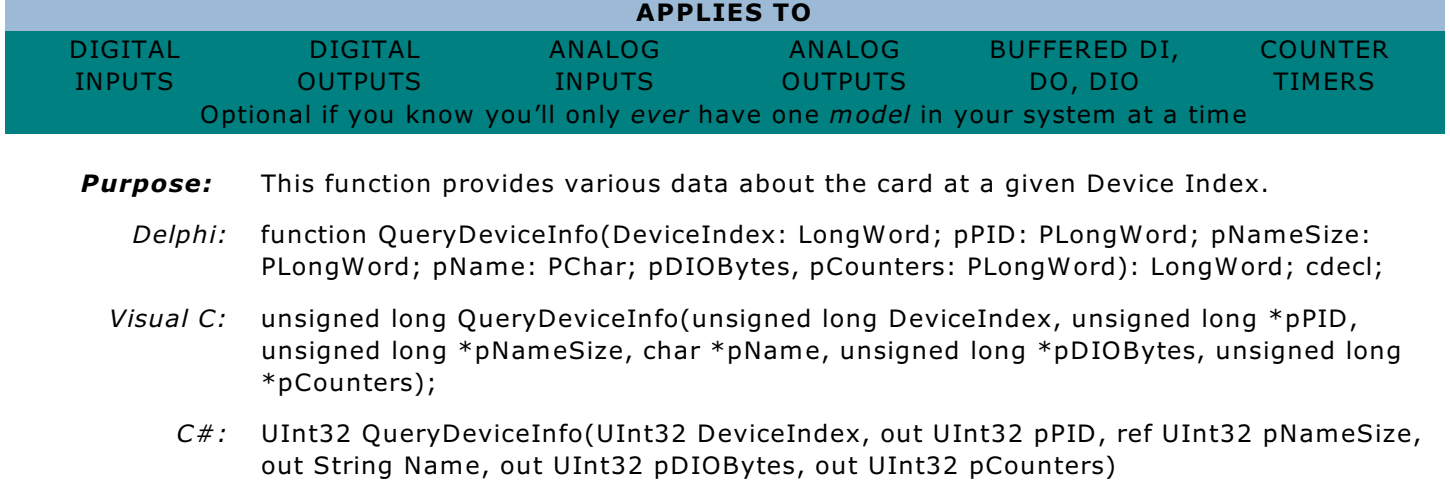

### **Argument Description**

*DeviceIndex* DeviceIndex of the card you wish to query; generally either diOnly or a specific device's Device Index.

*pPID* Pointer to PID ("Product ID"), a number indicating which hardware device was found at the specified DeviceIndex. Each device has a model-specific Product ID, see the hardware manual for your devices. This variable is set by the function, and does not need to be initialized prior to use. You can pass "null" if you don't need to know the PID.

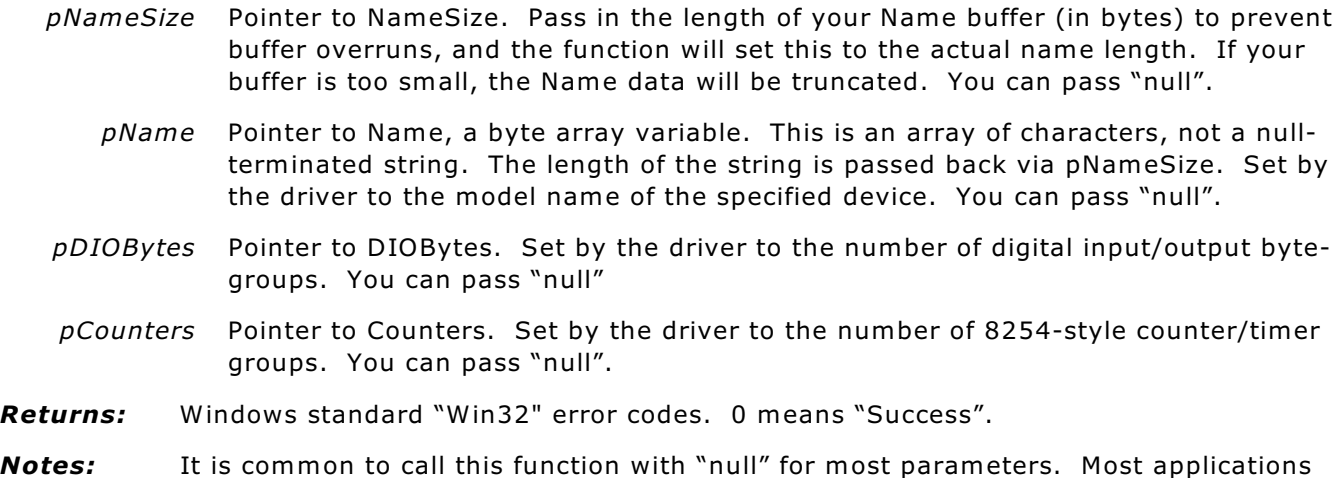

*Notes:* It is common to call this function with "null" for most parameters. Most applications need only the DeviceIndex and pPID, simply to verify which device type is present at the DeviceIndex given. The additional parameters allow a more user-friendly experience if your program supports multiple card types.

**APPLIES TO**

### GetDeviceSerialNumber

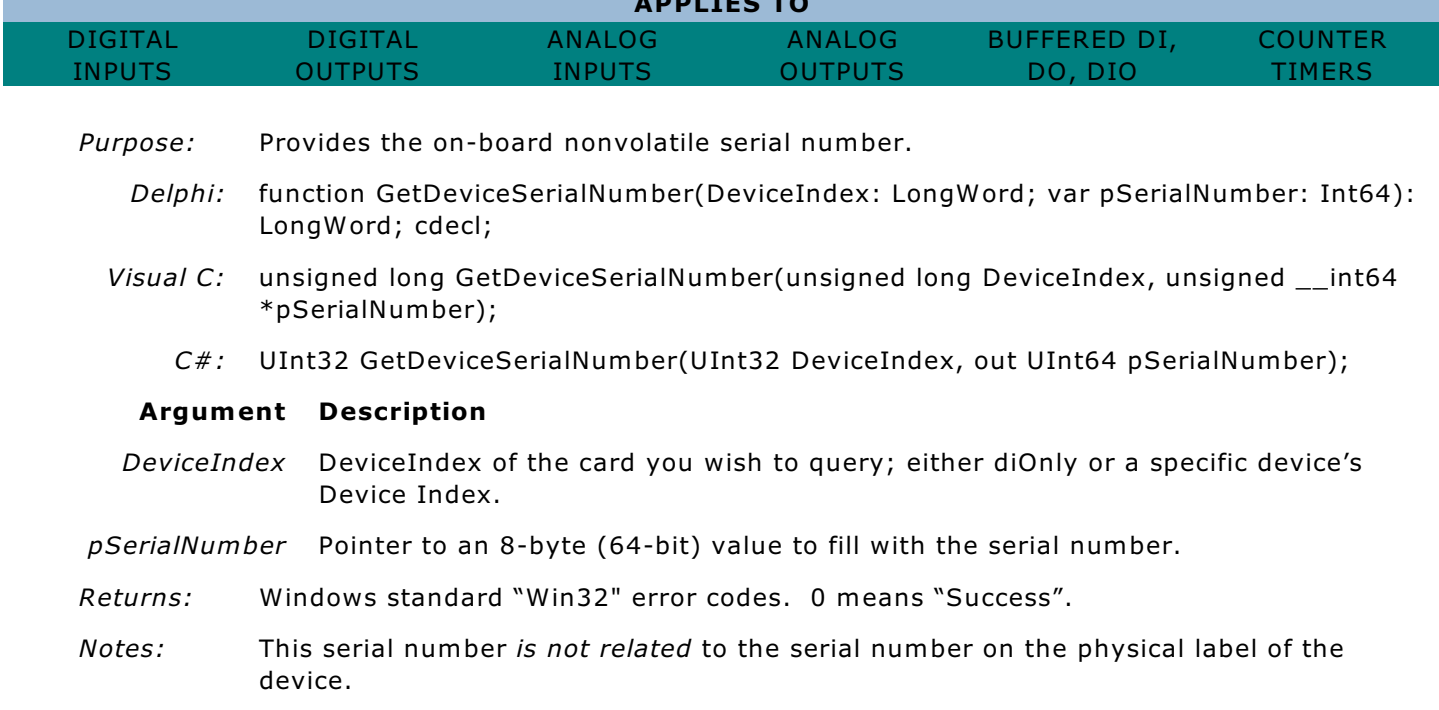

# FUNCTIONS YOU CALL AT DEINITIALIZATION

# AIOUSB\_CloseDevice

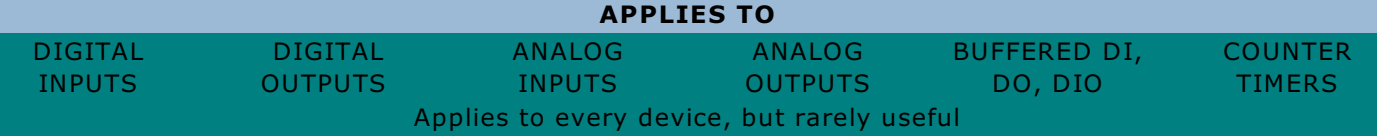

*Purpose:* Explicitly closes handles to a device.

"ERROR\_FILE\_NOT\_FOUND".

*Delphi:* function AIOUSB\_CloseDevice(DeviceIndex: LongWord): LongWord; cdecl;

*Visual C:* unsigned long AIOUSB\_CloseDevice(unsigned long DeviceIndex);

*C#:* UInt32 AIOUSB\_CloseDevice(UInt32 DeviceIndex);

#### **Argument Description**

- *DeviceIndex* DeviceIndex of the card you wish to control; either diOnly or a specific device's Device Index.
- *Returns:* Windows standard "Win32" error codes. 0 means "Success".
- *Notes:* Used in version 8.xx of the AIOUSB driver package (WinUSB) to support multi-process programming. Deprecated as of 9.xx (CyUSB) AIOUSB drivers.

## **ClearDevices**

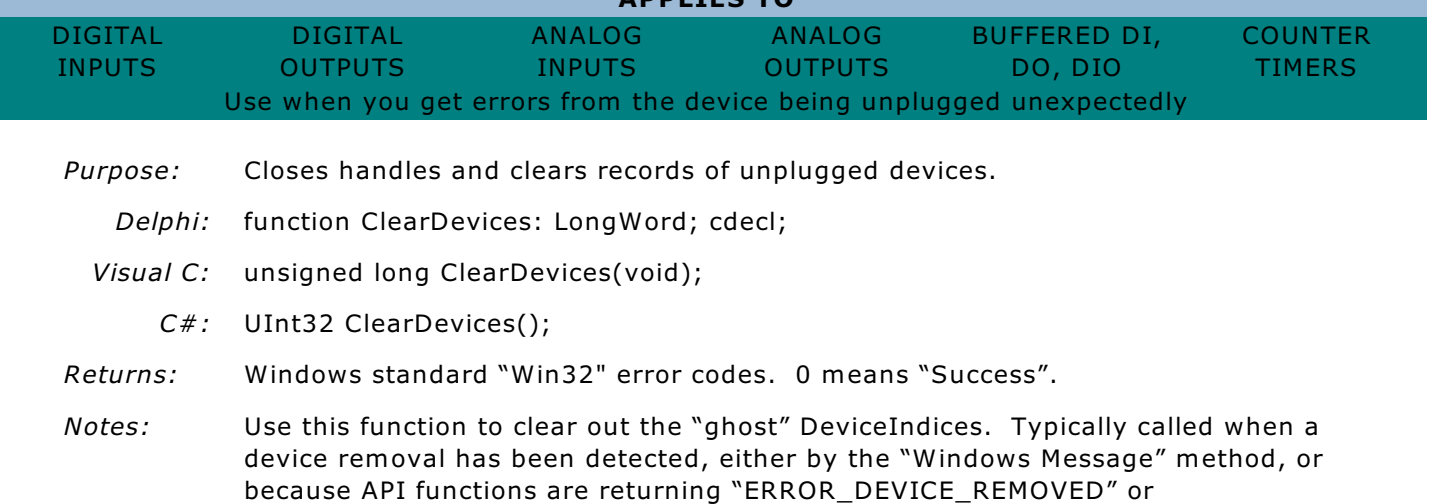

**APPLIES TO**

### **ResolveDeviceIndex**

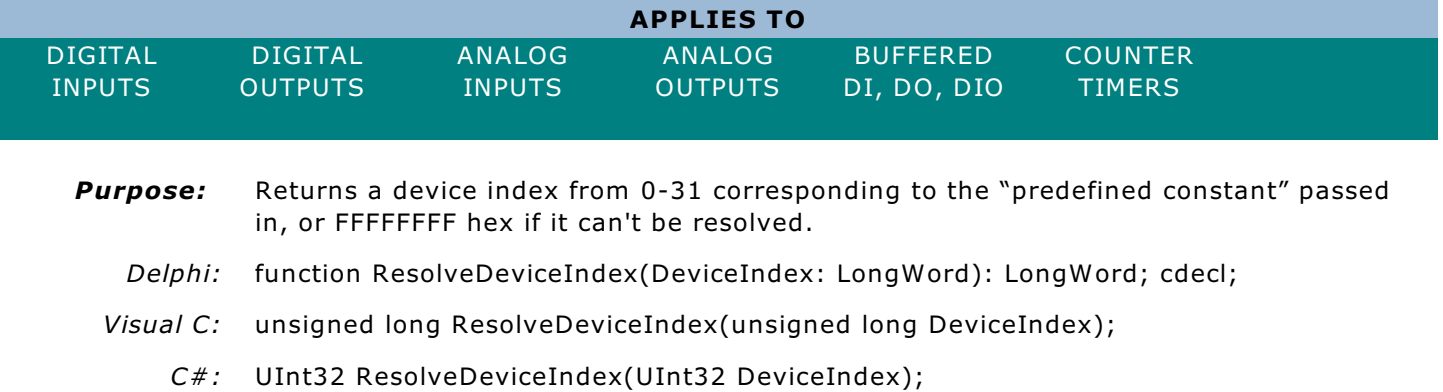

#### **Argument Description**

*DeviceIndex* Pass in diOnly or diFirst.

*Returns:* Returns the actual, detected, DeviceIndex that the parameter is interpreted as

*Notes:* This function is provided primarily for use during debugging.

### GetDeviceByEEPROMData

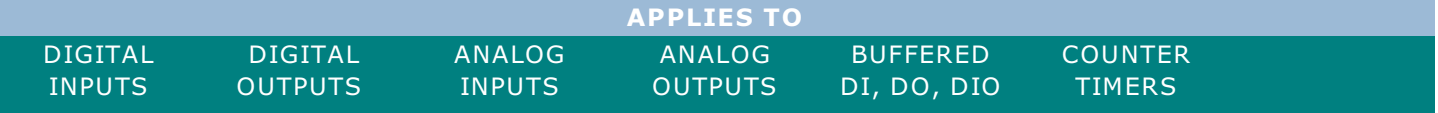

*Purpose:* Finds a device based on custom EEPROM data. Like GetDeviceByEEPROMByte(), except that it can look for more than a single byte, and at any location in the custom EEPROM area. Deterministically translates from non-volatile EEPROM-stored data into a DeviceIndex

- *Delphi:* function GetDeviceByEEPROMData(StartAddress, DataSize: LongWord; pData: PByte): LongWord; cdecl;
- *Visual C:* unsigned long GetDeviceByEEPROMData(unsigned long StartAddress, unsigned long DataSize, unsigned char \*pData);
	- *C#:* UInt32 GetDeviceByEEPROMData(UInt32 StartAddress, UInt32 DataSize, [In, Out] Byte[] pData);

#### **Argument Description**

- *StartAddress* The address of the beginning of the block to look for in the custom EEPROM area
	- *DataSize* The number of consecutive bytes to look for in the EEPROM
		- *pData* A pointer to the block of data to look for, generally treated as a "user board ID", previously written into a device using CustomEEPROMWrite, eWriter.exe, or other application software.
- *Returns:* The current DeviceIndex of the card with matching "user board ID". If there aren't any matching devices, returns FFFFFFFF hex.
- *Notes:* If there are multiple matching devices, returns the **first** one's device index (0-31) and sets the last error code to ERROR\_DUP\_NAME. If there's one matching device, returns its device index and sets the last error code to ERROR\_SUCCESS. (You can get the last error code with the Windows API call GetLastError().)

### OTHER COMMON FUNCTIONS

In general CustomEEPROMWrite() and CustomEEPROMRead() can be used at any time in your application, but most applications will not need to.

### CustomEEPROMWrite

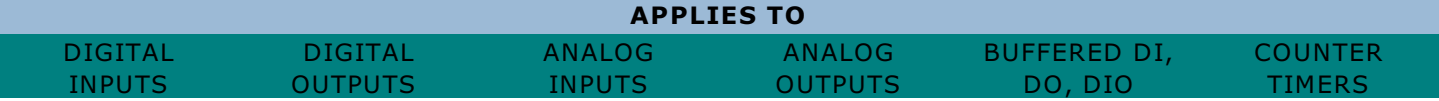

**Purpose:** This function writes to the user-accessible EEPROM

#### **Language Signature**

- *Delphi:* function CustomEEPROMWrite(DeviceIndex: LongWord; StartAddress: LongWord; DataSize: LongWord; Data: Pointer): LongWord; cdecl;
- *Visual C:* unsigned long CustomEEPROMWrite(unsigned long DeviceIndex, unsigned long StartAddress, unsigned long DataSize, void \*pData);
	- *C#:* UInt32 CustomEEPROMWrite(UInt32 DeviceIndex, UInt32 StartAddress, UInt32 DataSize, [In, Out] Byte[] Data);

#### **Argument Description**

- *DeviceIndex* DeviceIndex of the card you wish to control; generally either diOnly or a specific device's Device Index.
- *StartAddress* number from 0x000 to 0x1FF of the first EEPROM byte you wish to write to.
	- *DataSize* number of custom EEPROM bytes to write. The last custom EEPROM byte is 0x1FF, so StartAddress plus DataSize can't be greater than 0x200.
		- *Data* pointer to the start of a block of bytes to write to the custom EEPROM area.
- **Returns:** Windows standard "Win32" error codes. 0 means "Success".
- **Notes:** If you write a one unique byte to StartAddress zero you can use GetDeviceByEEPROMByte() to robustly determine the DeviceIndex of your devices. Refer to GetDeviceByEEPROMByte() for more information.

EWriter.exe is provided to perform this and other EEPROM functions, so your code doesn't have to.

### CustomEEPROMRead

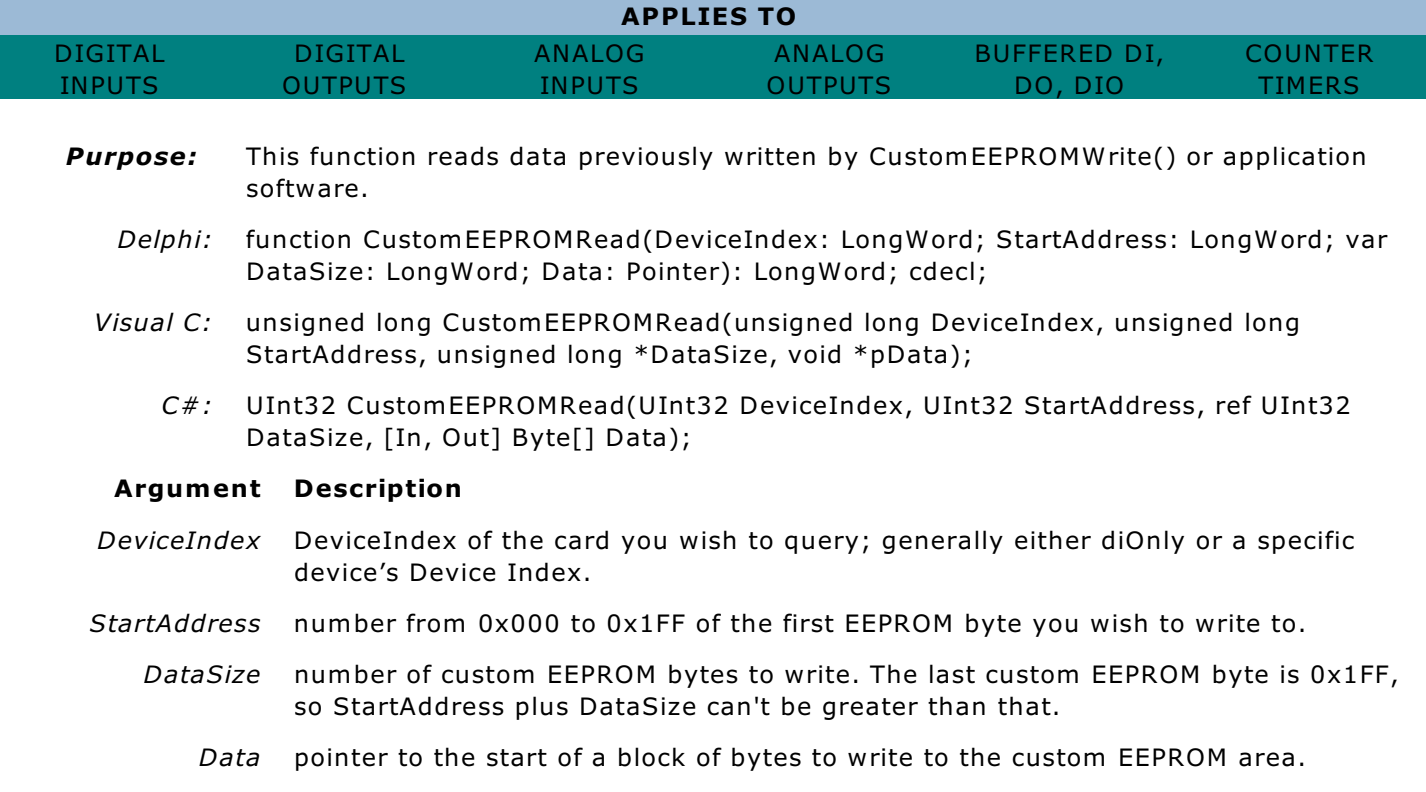

*Returns:* Windows standard "Win32" error codes. 0 means "Success".

# DIGITAL INPUT / OUTPUT

Our driver supports two broad classes of Digital I/O: "Fast" or "Buffered" DIO, and "Slow" or "Normal" DIO.

"Normal" DIO on the USB bus means not-more-than 4000 transactions per second. Buffered DIO is described in the "Buffered DIO" section, and refers to digital bits capable of 8 to 40 MHz - or even faster operations. Buffered DIO boards have both kinds of DIO on them, so you will need to refer to both sections, and the DIO\_Configure*x* family of functions is used with both kinds of boards.

#### **I/O Groups**

Digital I/O (DIO) generally consists of several groups of 8 TTL/CMOS digital pins capable of being configured as either input or output, but only as a group.

Many devices act very similar to the venerable 8255 device, wherein the unit provides a 50-pin IDC header with 24 digital I/O lines often called Port A, Port B, and Port C, compatible with OPTO-22 module racks. Other devices may only provide two 8-bit ports, called Port 0 and Port 1, or, each bit may be selectable on a bit-by-bit basis as either input or output.

Each collection of pins able to be configured for input or output, but only together, is referred to as an "I/O Group."

Most devices of this type provide TTL/CMOS compatible pins. Other devices may provide three-volt signals, called 3.0VDC, 3.3VDC, or LVTTL, via either jumper selection, software selection, or factory option.

Regardless of the number of I/O Groups or TTL / CMOS / LVTTL voltages of the pins, these types of digital bits are referred to as "TTL DIO," "standard DIO," or simply "DIO."

#### **Relays as DIO**

Alternately, Digital Outputs may refer to solid-state relay or electro-mechanical relay outputs, while Digital Inputs may refer to optically- or electrically- isolated digital input bits. In both cases the voltage and current ranges far exceed the standard TTL/CMOS / LVTTL capability of "standrd DIO," and may be referred to collectively as "isolated digital bits," "Isolated DIO," "IDIO," or "IIRO." Further, inputs of these types may be called "IDI", "II", or "Isolated Inputs", while outputs may be referred to as "IDO", "RO", or "Isolated DO".

The AIOUSB API provides a single, unified collection of functions, or Application Programming Interface (API) to talk to all of these flavors of digital inputs and outputs, designated the "DIO\_" API.

One stark difference between DIO and IDIO is the contrast in "I/O Groups". IDIO pins do not belong to any I/O Groups. Each isolated digital bit, be it input or output, is fixed to that state, and cannot be changed from one to the other.

Another difference is the useful speed of the bits. DIO bits can be read or driven as fast as the USB bus allows; generally one transaction (input or output) every 250usec under optimum conditions. IDO and RO bits *could* be driven at the same speeds, but because of the high-current drive, high-voltage capability, and / or electro-mechanical nature of the outputs, the fastest an output can *usefully* be driven is limited to once every 5 milliseconds or so. Similarly, isolated inputs, because of the isolation and (optional) filtering, rarely respond to input changes lasting less than ten milliseconds.

This distinction becomes an important factor when using functions such as DIO\_WriteAll(). On a typical DIO board you very clearly have *n* I/O Groups, each of which has a byte, which you pass to the DIO\_WriteAll function in an array, with each byte being the next group's data.

On IDIO / IIRO boards you still have the array of bytes, but do not know which bytes are the inputs or outputs.

In all cases outputs come first in the array for IDIO / IIRO devices. Conceptually this is because outputs *usefully* have two functions: output and read back, while inputs only *usefully* read.

Regardless of DIO vs IDIO, the outputs are always safe to read from and will return the latest data written; the inputs are safe to write to, and will simply ignore any data written.

### DIO\_Configure

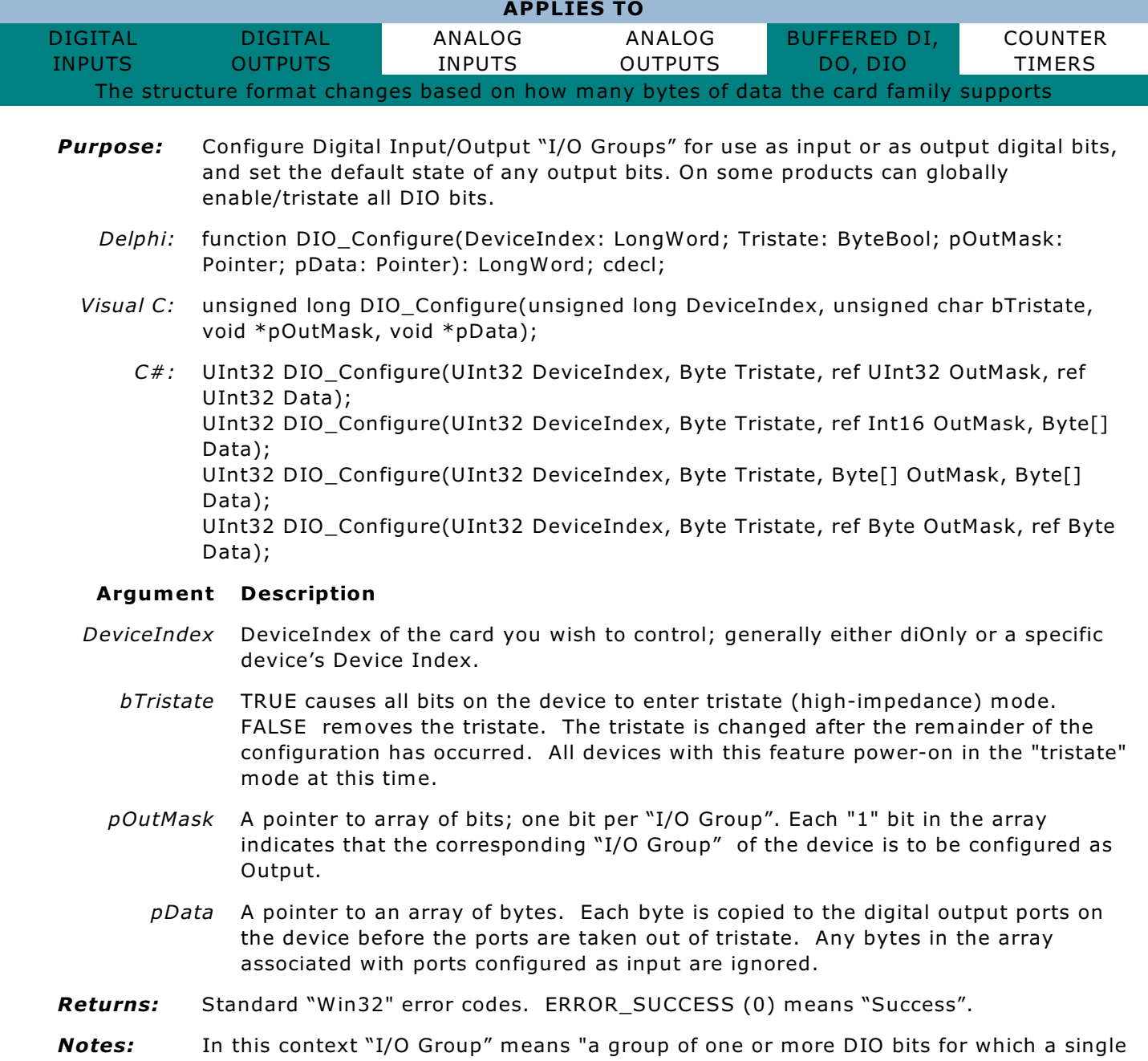

direction control bit determines the input vs output state for all the bits in the group."

Most cards use 1 bit per 8 DIO pins; others use 1 bit per DIO pin. Other groupings are possible: the USB-DIO-16H family uses 4 bits; one for 8-bit group A, one for 4-bit group B, and one each for 3-bit groups C and D.

When more than one bit is in each group "I/O Groups" are often referred to as "Ports". In these cases, the length of the array pointed to by pData should be the same number of bytes as the number of "I/O Group" control bits, even if a specific "I/O Group" contains fewer than 8 bits - significant bits are LSB aligned, and extra bits are ignored.

However, in the "one bit per group" case (USB-DIO-32I, for example), pData is effectively an array of *bits*, not bytes, as each bit is copied onto the output bits in a 1 to-1 fashion.

The sizes of the out mask and data for specific, representative, DIO boards are as follows:

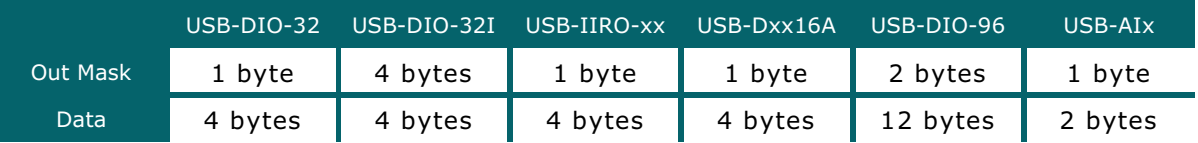

### DIO\_ConfigureEx

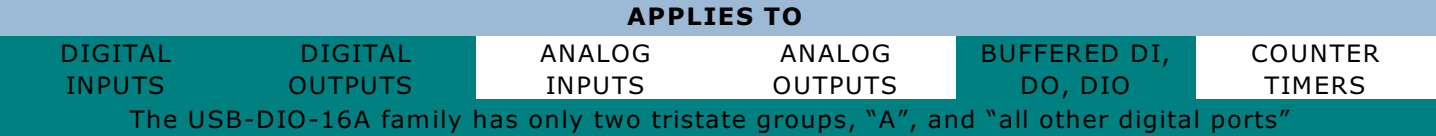

- *Purpose:* Configure Digital Input/Output "I/O Groups" for use as input or as output digital bits, and set the default state of any output bits. On some products can globally enable/tristate all DIO bits.
	- *Delphi:* function DIO\_ConfigureEx(DeviceIndex: LongWord; pOutMask: Pointer; pData: Pointer; pTristateMask: Pointer): LongWord; cdecl;
	- *Visual C:* unsigned long DIO\_ConfigureEx(unsigned long DeviceIndex, void \*pOutMask, void \*pData, void \*pTristateMask);
		- *C#:* UInt32 DIO\_ConfigureEx(UInt32 DeviceIndex, Byte[] pOutMask, Byte[] pData, Byte[] pTristateMask);

#### **Argument Description**

- *DeviceIndex* DeviceIndex of the card you wish to control; generally either diOnly or a specific device's Device Index.
	- *pOutMask* A pointer to array of bits; one bit per "I/O Group". Each "1" bit in the array indicates that the corresponding "I/O Group" of the device is Output.
		- *pData* A pointer to an array of bytes. Each byte is copied to the digital output ports on the device before the ports are taken out of tristate. Any bytes in the array associated with ports configured as input are ignored.
- *pTristateMask* A pointer to array of bits; one bit per "Tristate Group". Each "1" bit in the array indicates that the corresponding "Tristate Group" of the device is to be tristated.
- *Returns:* Standard "Win32" error codes. ERROR\_SUCCESS (0) means "Success".

## DIO\_ConfigurationQuery

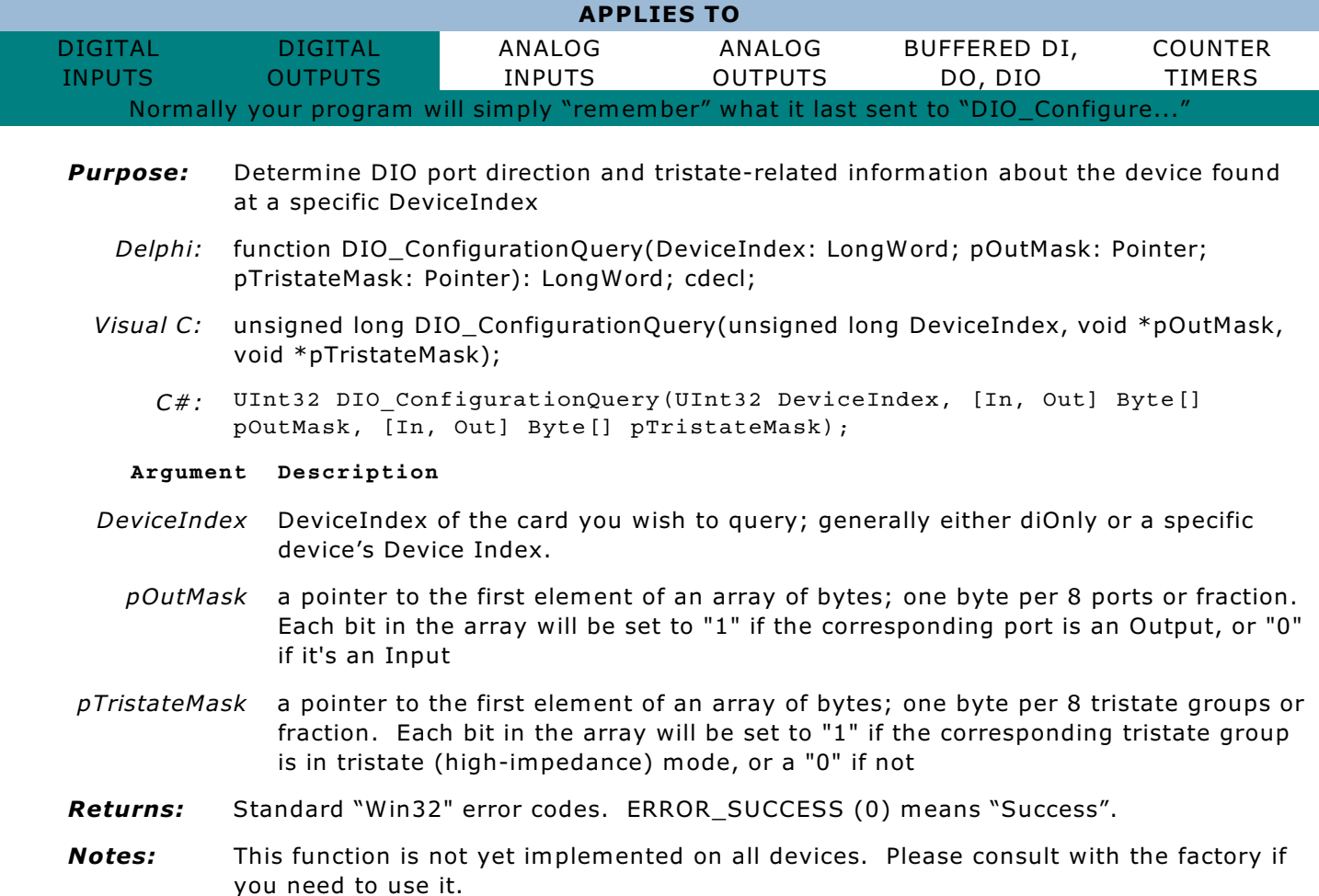

### DIO WriteAll

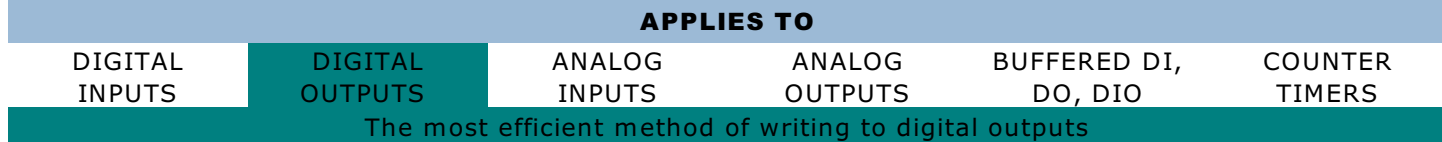

*Purpose:* Write to all digital outputs on a device

*Delphi:* function DIO\_WriteAll(DeviceIndex: LongWord; pData: Pointer): LongWord; cdecl;

*Visual C:* unsigned long DIO\_WriteAll(unsigned long DeviceIndex, void \*pData);

*C#:* UInt32 DIO\_WriteAll(UInt32 DeviceIndex, ref UInt32 Data);

### **Argument Description**

- *DeviceIndex* DeviceIndex of the card you wish to control; generally either diOnly or a specific device's Device Index.
	- *pData* pointer to the first element of an array of bytes. Each byte is copied to the corresponding output byte. Bytes written to ports configured as inputs are ignored

*Returns:* Standard "Win32" error codes. ERROR\_SUCCESS (0) means "Success".

*Notes:* The number of bytes in the pData array needs to be the same as described for "pData" under DIO\_Configure. This operation consumes one USB transaction, regardless of the number of bits on the device. Bits written to ports configured as "input" will be ignored. The USB-IIRO-xx and USB-IDIO-xx families' outputs are bytes 0 and 1 in the array; the inputs are bytes 2 and 3.

### DIO Write8

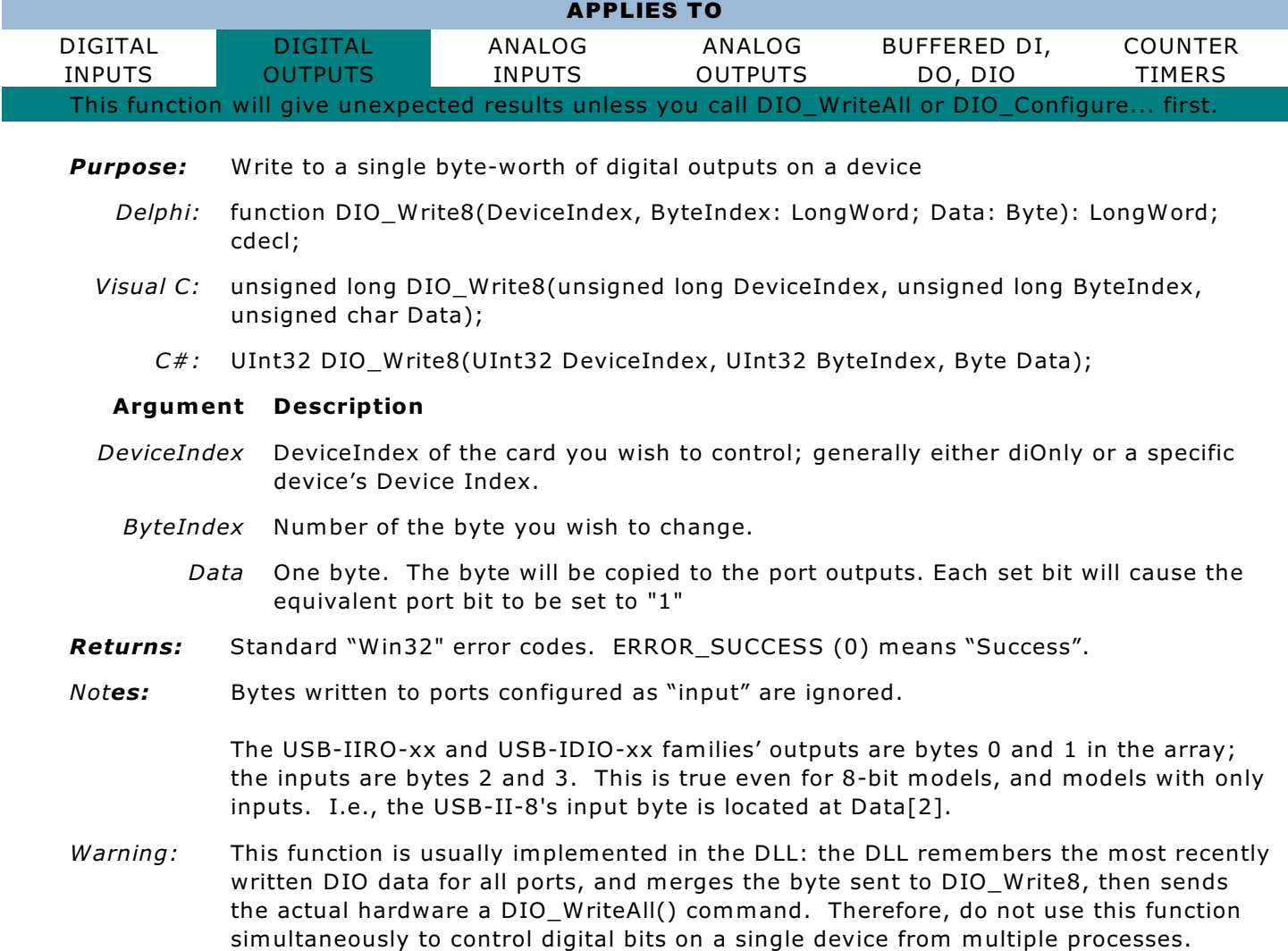

### DIO Write1

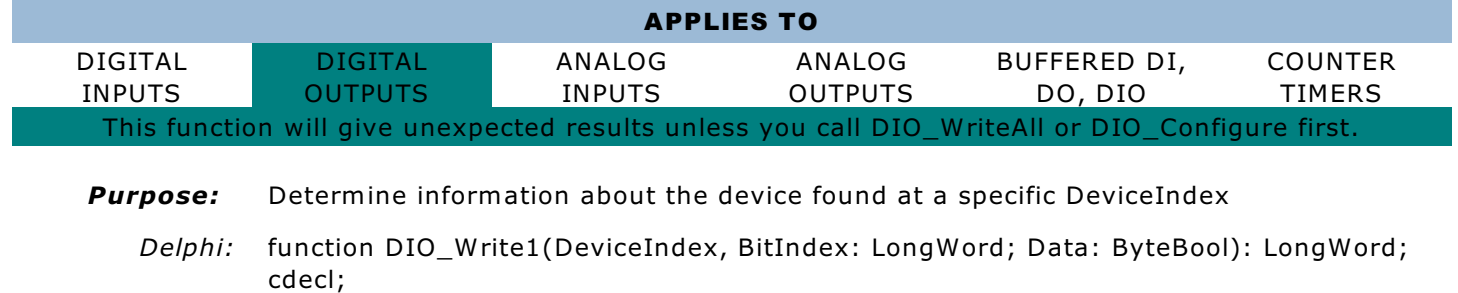

*Visual C:* unsigned long DIO\_Write1(unsigned long DeviceIndex, unsigned long BitIndex,

unsigned char bData);

*C#:* UInt32 DIO\_Write1(UInt32 DeviceIndex, UInt32 BitIndex, Byte Data);

### **Argument Description**

- *DeviceIndex* DeviceIndex of the card you wish to control; generally either diOnly or a specific device's Device Index.
	- *BitIndex* Number of the bit you wish to change.
		- *bData* TRUE will set the bit to "1", FALSE will clear the bit to "0"
- *Returns:* Standard "Win32" error codes. ERROR\_SUCCESS (0) means "Success".
- *Notes:* Bits written to ports configured as "input" are ignored.

The USB-IIRO-xx and USB-IDIO-xx families' outputs are bits 0-15; the inputs are bits 16-31. This is true even for 8-bit models, and models with only inputs. I.e., the USB-II-8's first input bit is located at BitIndex 16.

*Warning:* This function is usually implemented in the DLL: the DLL remembers the most recently written DIO data for all ports, and merges the bit sent to DIO\_Write1(), then sends the actual hardware a DIO\_WriteAll() command. Therefore, do not use this function simultaneously to control digital bits on a single device from multiple processes.

> Also, on boards that do not need a DIO\_Configure() call before outputs are operational, make sure to call DIO\_WriteAll() at least once, to initialize the DLL's memory. You can call DIO Configure() instead of DIO WriteAll(), and doing so helps future-proof your code for compatibility with other devices.

# DIO ReadAll

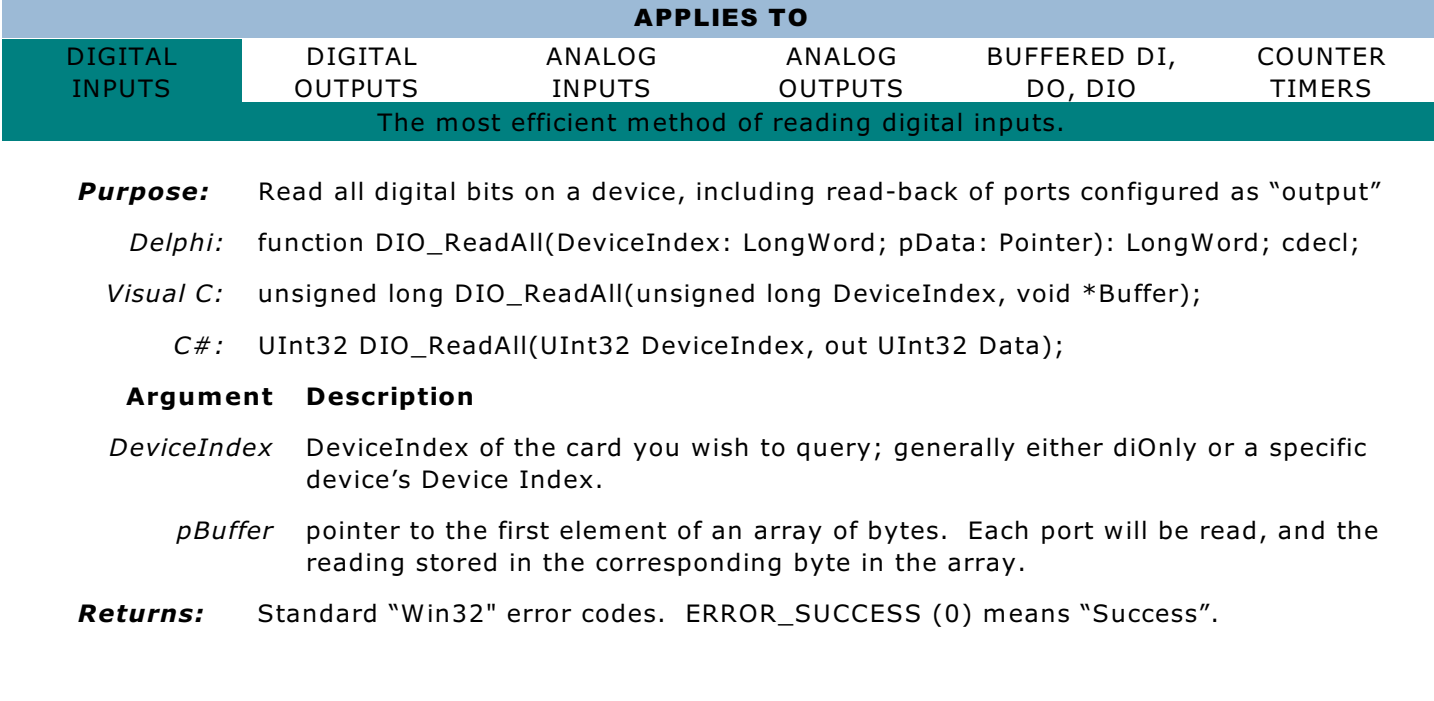

*Notes:* The number of bytes in the pBuffer array needs to be the same as described for "pData" under DIO\_Configure. This operation consumes one USB transaction, regardless of the number of bits on the device.

The USB-IIRO-xx and USB-IDIO-xx families' inputs are bytes 2 and 3; the outputs' readback are bytes 0 and 1 in the array. This is true even for 8-bit models, and models with only inputs. I.e., the USB-II-8's input byte is located at Data[2].

## DIO Read8

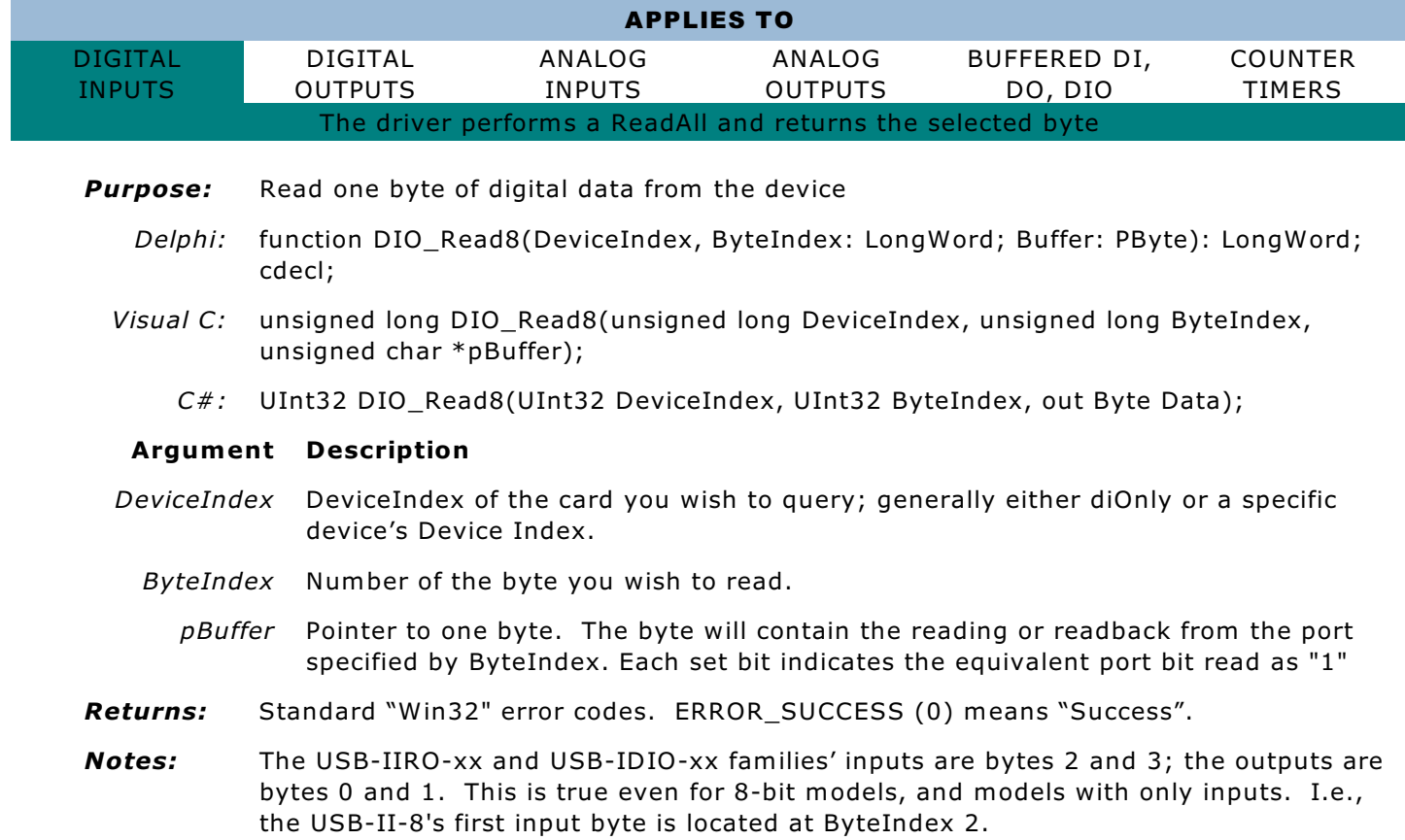

# DIO Read1

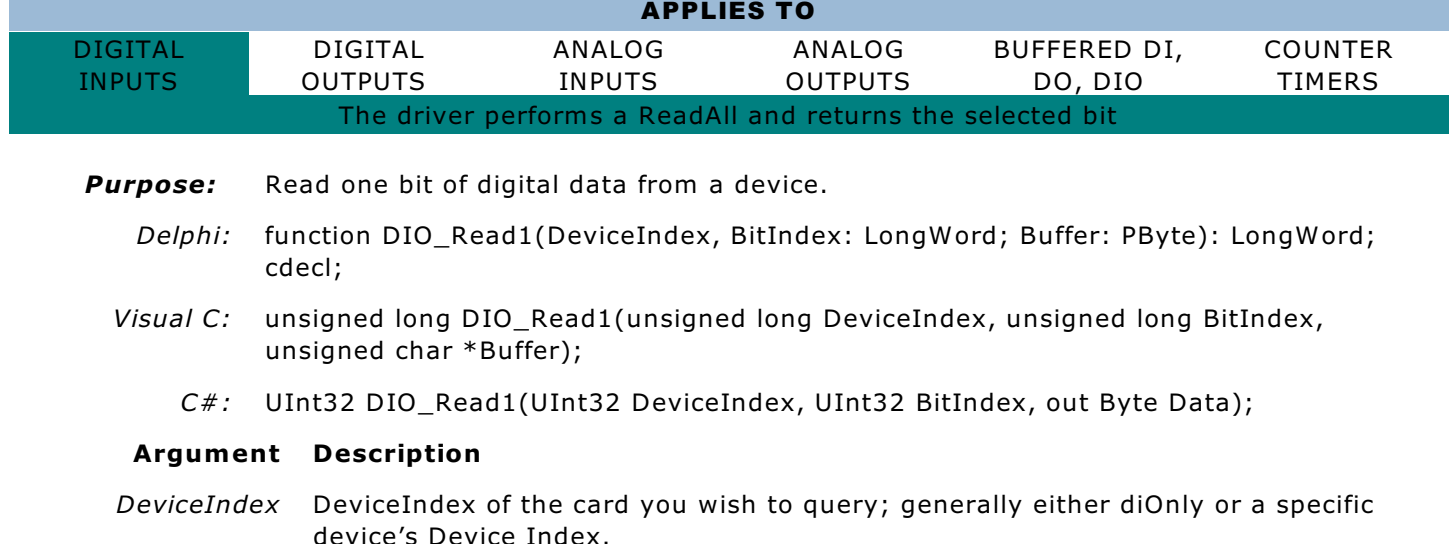

*BitIndex* Number of the bit you wish to read.

- pBuffer Pointer to one byte; will be set to "1" or "0" to indicate the state of the bit read (or readback).
- *Returns:* Standard "Win32" error codes. ERROR\_SUCCESS (0) means "Success".
- *Notes:* The USB-IIRO-xx and USB-IDIO-xx families' inputs are bits 16-31; the outputs are bits 0-15. This is true even for 8-bit models, and models with only inputs. I.e., the USB-II-8's first input bit is located at BitIndex 16.

# BUFFERED DIO

Our driver supports two broad classes of Digital I/O: "Fast" or "Buffered" DIO, and "Slow" or "Normal" DIO.

This section refers exclusively to "Buffered" DIO. "Normal" DIO is described in the "Digital Input / Output" section, and refers to digital bits capable of DC to 4kHz transaction rate operation.

Buffered DIO boards have both kinds of DIO on them, so you will need to refer to both sections, and the DIO\_Configure family of functions is used in either case.

Buffered Digital I/O is currently supported only on the USB-DIO-16H family of products.

This product family can input, output, or either, at continuous speeds of at least 8MHz per 16-bit word, and burst speeds in excess of 40MHz (for the depth of the onboard FIFO).

To use the fast digital bits, issue a DIO\_Configure(), DIO\_StreamOpen(), DIO\_StreamSetClocks(), loop while calling DIO StreamFrame(), and call DIO StreamClose() when finished.

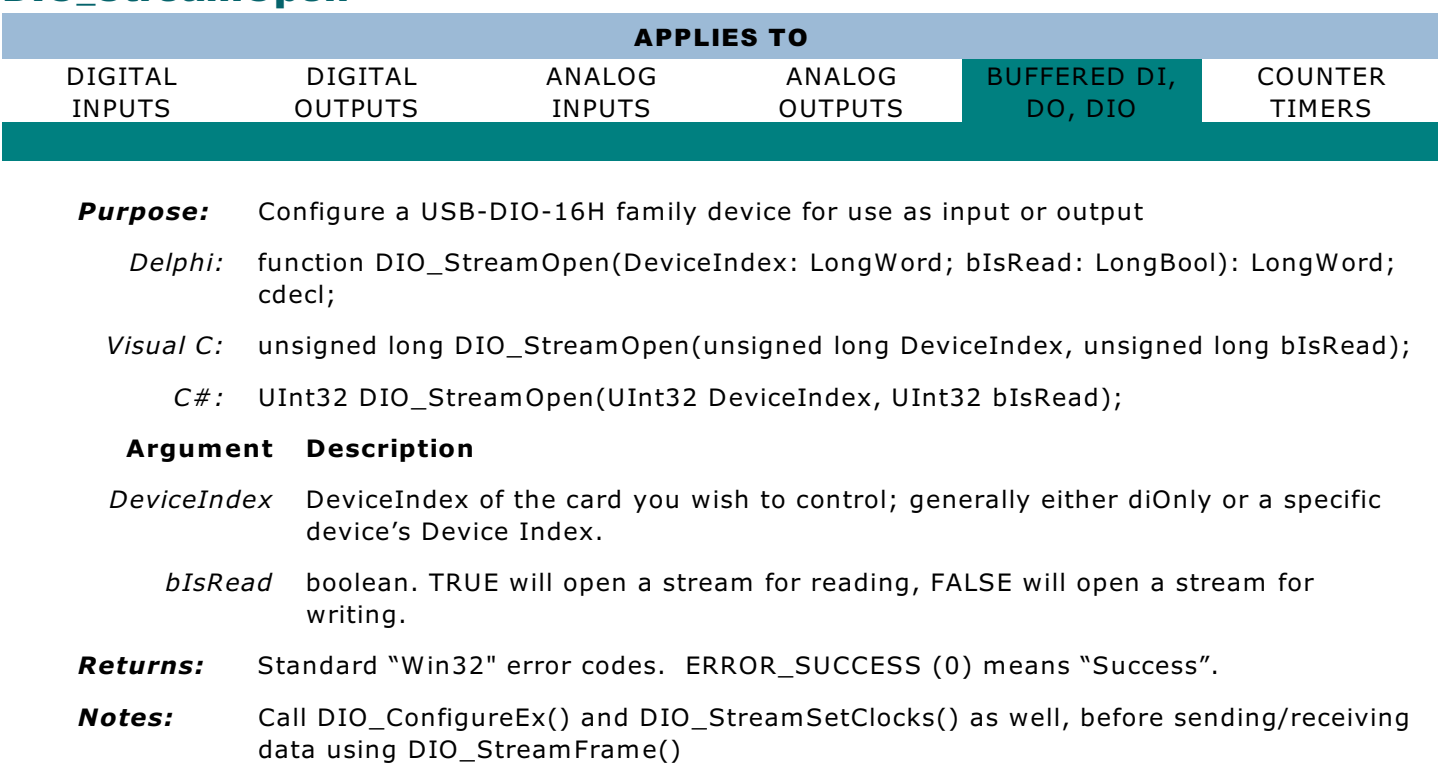

### DIO\_StreamOpen

# DIO\_StreamClose

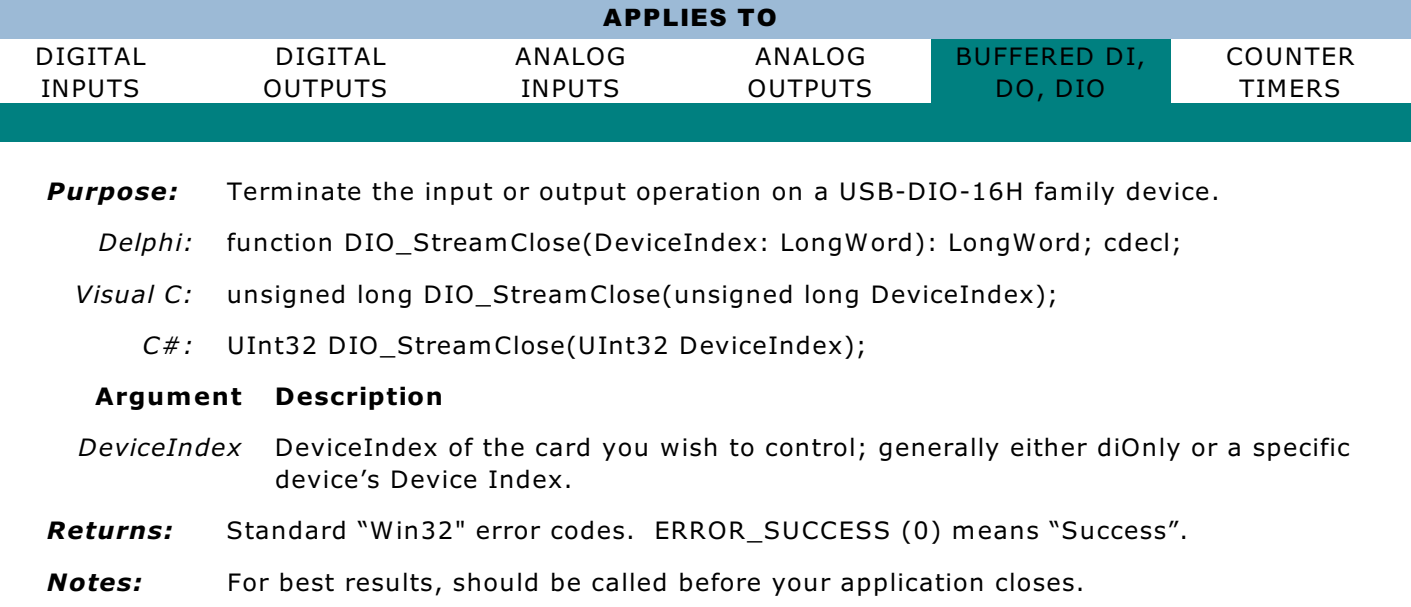

# DIO\_StreamSetClocks

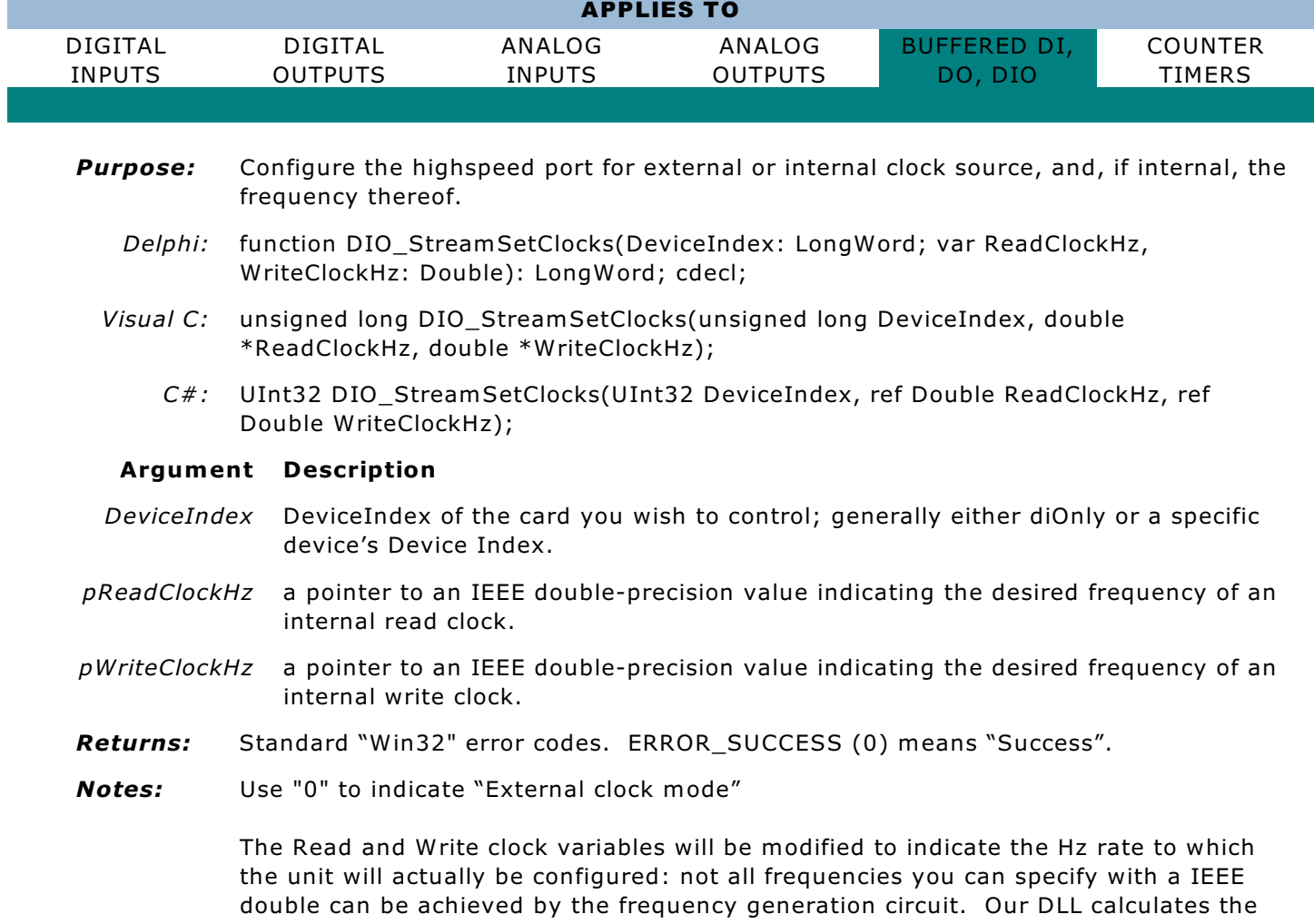

closest achievable frequency. If you're interested, you can consult the LTC6904

chipspec for details, or the provided source for the DLL.

The slowest available frequency from the onboard generator is 1kHz; the fastest *usable* is 40MHz (the limit of the standard FIFO); the fastest *useful for non-burst operation* is ~8MHz (the streaming bandwidth limit of the USB->digital interface logic and code is 8MHz minimum, often as high as 12MHz if your computer is well optimzed.)

## DIO\_StreamFrame

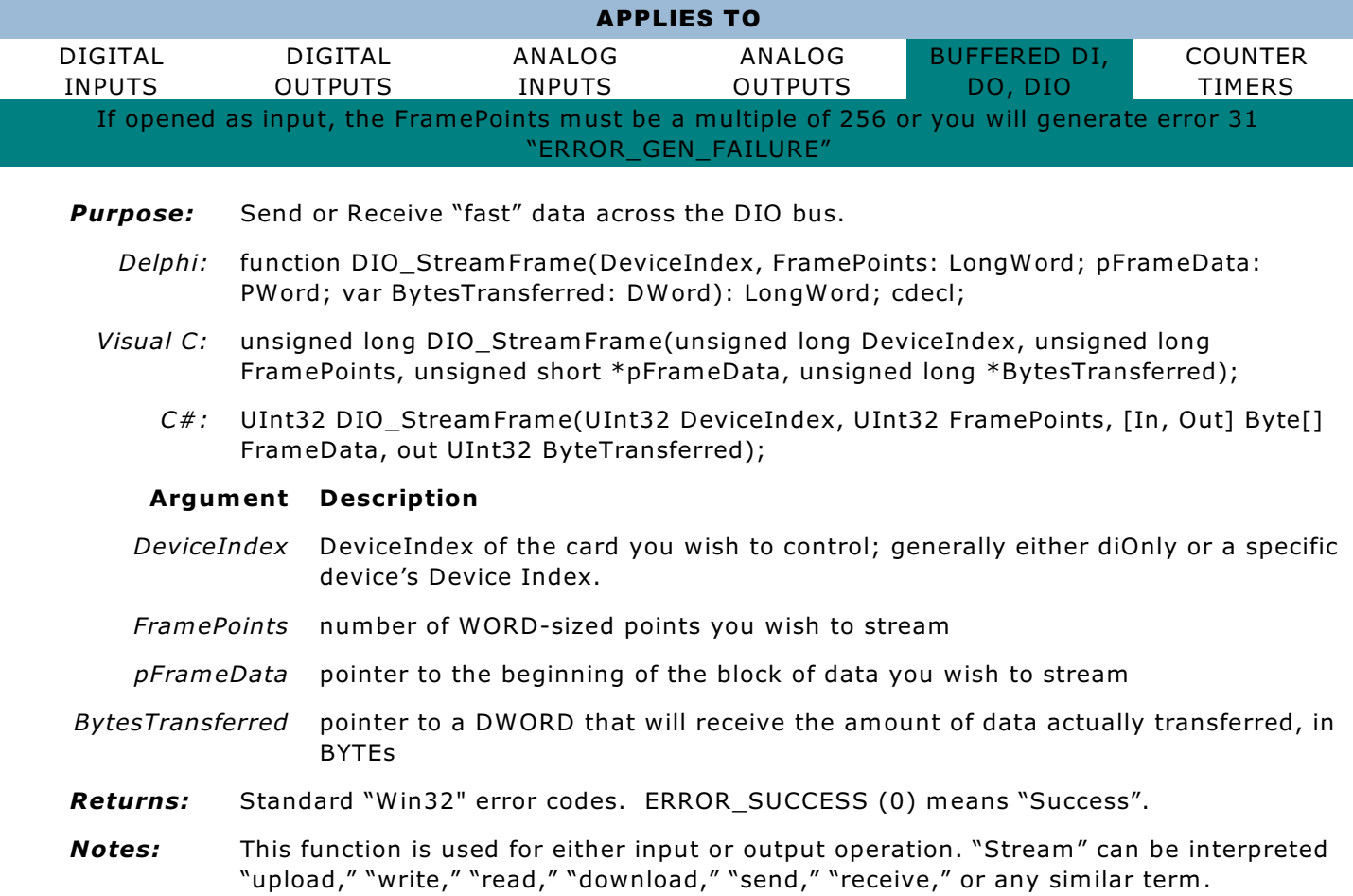

# COUNTER / TIMERS

#### An important note about the CTR\_8254 family of functions:

Each of these functions is designed to operate in one of two addressing modes. The parameter "BlockIndex" refers to 8254 chips, each of which contains 3 "Counters". CounterIndex refers to the counters inside the 8254s. In the primary addressing mode you specify the block and the counter. In the secondary addressing mode, you specify zero (0) for the block, and consider the counters to be addressed sequentially. That is, BlockIndex 3, CounterIndex 1 can also be addressed as BlockIndex 0, CounterIndex 10. The equation to determine the secondary, or sequential, CounterIndex given the primary or block values is as follows (they simply count consecutively):

CounterIndex  $_{\text{sequential}}$  = BlockIndex \* 3 + CounterIndex  $_{\text{Primary}}$ 

CounterIndex values associated with BlockIndex 0 are compatible with either addressing mode, there is no need to tell the driver which addressing mode you wish to use.

#### Specific, common, counter / timer tasks:

**Frequency Generation:** To generate a frequency using an 8254 wired in the "standard" way, use CTR\_8254StartOutputFreq (). Refer to that function for more information.

Event Counting: To count up to 65535 events per 8254 wired in the standard way, mode counter 1 in mode 1, mode counter 0 in mode 0, and load counter 0 with "0". Make sure to not load any count value into counter 1. Read counter 0 to determine the number of times it has decremented since the last time you read it.

### CTR\_8254Mode

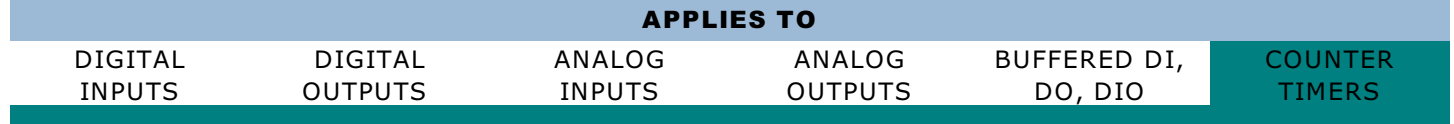

*Purpose:* Configure the mode of operation for a specified counter.

- *Delphi:* function CTR\_8254Mode(DeviceIndex, BlockIndex, CounterIndex, Mode: LongWord): LongWord; cdecl;
- *Visual C:* unsigned long CTR\_8254Mode(unsigned long DeviceIndex, unsigned long BlockIndex, unsigned long CounterIndex, unsigned long Mode);
	- *C#:* UInt32 CTR\_8254Mode(UInt32 DeviceIndex, UInt32 BlockIndex, UInt32 CounterIndex, UInt32 Mode);

#### **Argument Description**

- *DeviceIndex* DeviceIndex of the card you wish to control; generally either diOnly or a specific device's Device Index.
- *BlockIndex* Index of the 8254 chip you wish to control. See note at the beginning of this section.
- *CounterIndex* Index of the 8254 counter you wish to control. See note at the beginning of this section.
	- *Mode* A number, from 0 to 5, specifying to which 8254 mode you want the specified counter to be configured.
- *Returns:* Standard "Win32" error codes. ERROR\_SUCCESS (0) means "Success".
- **Notes:** Calling CTR 8254Mode() will halt the counter specified until CTR 8254Load() or CTR 8254ModeLoad() is called.

#### Neat trick:

Configuring a counter for Mode 0 will set that counter's output LOW. Configuring a counter for Mode 1 will set that counter's output HIGH.

This can be used to convert a counter into an additional, albeit slow, digital output bit. The output pin will remain as configured until/unless the counter is "loaded" with a count value.

### CTR\_8254Load

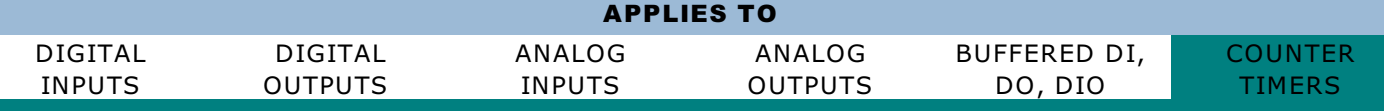

*Purpose:* Load a counter with a 16-bit count-down value.

- *Delphi:* function CTR\_8254Load(DeviceIndex, BlockIndex, CounterIndex: LongWord; LoadValue: Word): LongWord; cdecl;
- *Visual C:* unsigned long CTR\_8254Load(unsigned long DeviceIndex, unsigned long BlockIndex, unsigned long CounterIndex, unsigned short LoadValue);
	- *C#:* UInt32 CTR\_8254Load(UInt32 DeviceIndex, UInt32 BlockIndex, UInt32 CounterIndex, UInt16 LoadValue);

#### **Argument Description**

- *DeviceIndex* DeviceIndex of the card you wish to control; generally either diOnly or a specific device's Device Index.
- *BlockIndex* Index of the 8254 chip you wish to control. See note at the beginning of this section.
- *CounterIndex* Index of the 8254 counter you wish to control. See note at the beginning of this section.
	- *LoadValue* A number, from 0 to 65535, specifying how many counts to load in the counter specified.
- Returns: Standard "Win32" error codes. ERROR SUCCESS (0) means "Success".
- **Notes:** A load value of "0" is indistinguishable from a (hypothetical) load value of 65536.

Some modes do not support a load value of "1". Other modes support neither "1" nor "2" as load values.

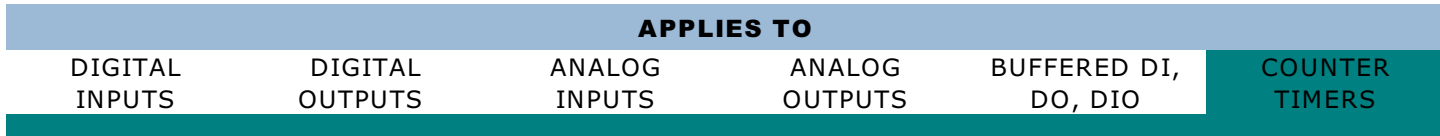

- *Purpose:* Configure the mode of operation for a specified counter, and load that counter with a 16-bit count-down value.
	- *Delphi:* function CTR\_8254ModeLoad(DeviceIndex, BlockIndex, CounterIndex, Mode: LongWord; LoadValue: Word): LongWord; cdecl;
	- *Visual C:* unsigned long CTR\_8254ModeLoad(unsigned long DeviceIndex, unsigned long BlockIndex, unsigned long CounterIndex, unsigned long Mode, unsigned short LoadValue);
		- *C#:* UInt32 CTR\_8254ModeLoad(UInt32 DeviceIndex, UInt32 BlockIndex, UInt32 CounterIndex, UInt32 Mode, UInt16 LoadValue);

#### **Argument Description**

CTR\_8254ModeLoad

*DeviceIndex* DeviceIndex of the card you wish to control; generally either diOnly or a specific device's Device Index.

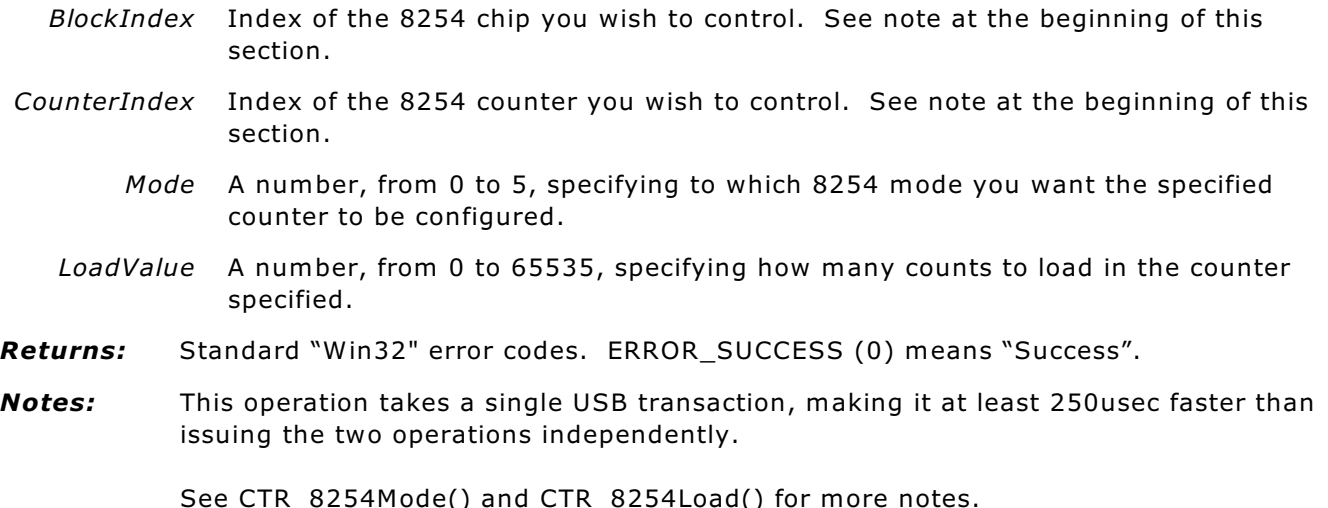

### CTR\_StartOutputFreq

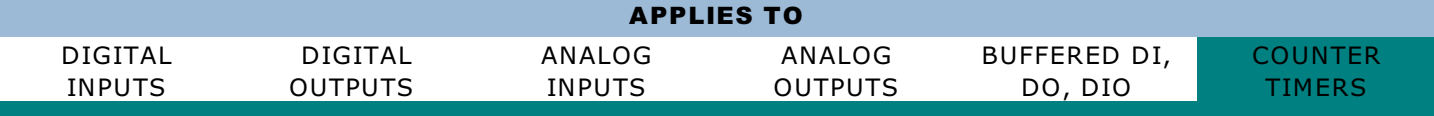

- *Purpose:* Determine information about the device found at a specific DeviceIndex
	- *Delphi:* function CTR\_StartOutputFreq(DeviceIndex, BlockIndex: LongWord; pHz: PDouble): LongWord; cdecl;
	- *Visual C:* unsigned long CTR\_StartOutputFreq(unsigned long DeviceIndex, unsigned long CounterIndex, double \*pHz);
		- *C#:* UInt32 CTR\_StartOutputFreq(UInt32 DeviceIndex, UInt32 BlockIndex, ref double Hz);

#### **Argument Description**

*DeviceIndex* DeviceIndex of the card you wish to control; generally either diOnly or a specific device's Device Index.

*BlockIndex* Index of the 8254 from which you wish to output a frequency. Most devices only contain one 8254, and therefore BlockIndex should be "0" for those units.

- *pHz* pointer to a double precision IEEE floating point number containing the desired output frequency. This value is set by the driver to the *actual* frequency that will be output, as limited by the device's capabilities.
- *Returns:* Standard "Win32" error codes. ERROR\_SUCCESS (0) means "Success".

*Notes:* This function requires that the individual counters in the 8254 specified be wired up as follows: 10MHz -> IN1 and OUT1 -> IN2. If the 10MHz is replaced with other frequencies, the pHz calculation may scale predictably. This wiring is provided by the USB-CTR-15's "Standard Configuration Adapter" and is the permanent wiring configuration of most 8254s on our USB product line.

> The USB-CTR-15 can output as many as 15 frequencies, if you use CTR\_8254ModeLoad() - but if you use CTR\_StartOutputFreq(), you can only achieve 5, on CTR2 of each of the 5 blocks. (Counters 2, 5, 8, 11, and 14 under the secondary naming convention. See note at the beginning of this section.)

## CTR\_8254Read

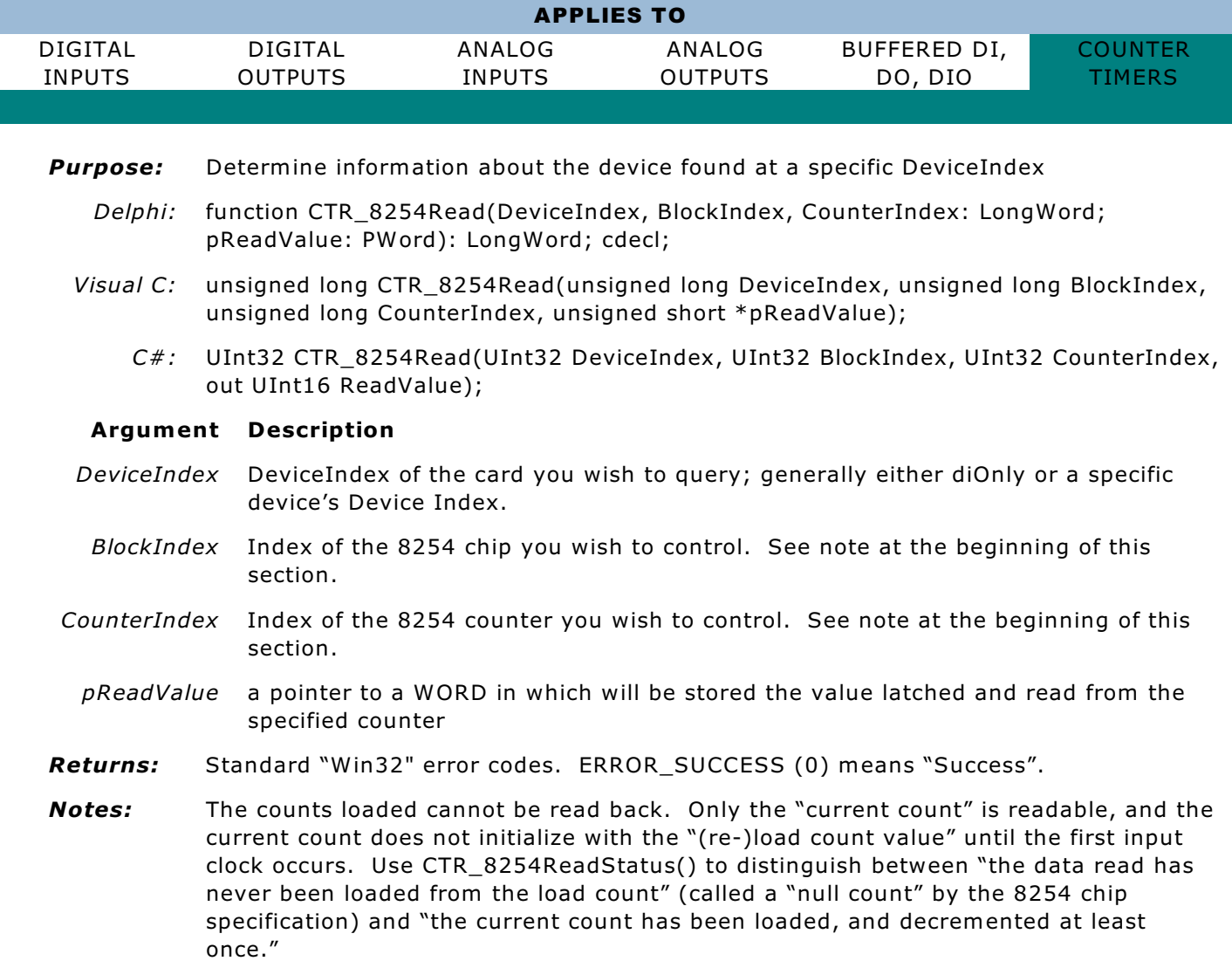

# CTR\_8254ReadAll

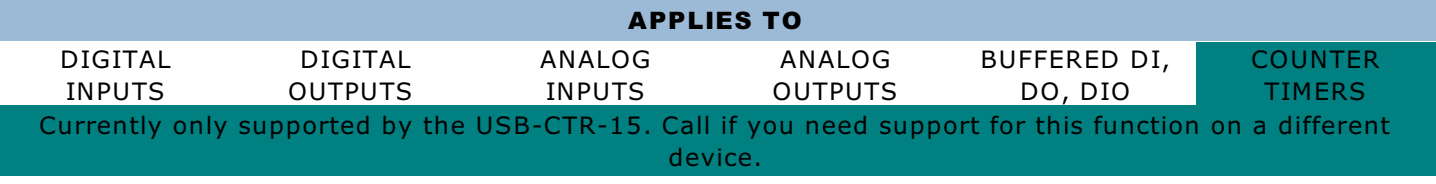

*Purpose:* Reads the current count values from all counters.

*Delphi:* function CTR\_8254ReadAll(DeviceIndex: LongWord; pData: PWord): LongWord; cdecl;

*Visual C:* unsigned long CTR\_8254ReadAll(unsigned long DeviceIndex, unsigned short \*pData);

*C#:* UInt32 CTR\_8254ReadAll(UInt32 DeviceIndex, [In, Out] UInt16[] pData);

### **Argument Description**

*DeviceIndex* DeviceIndex of the card you wish to query; generally either diOnly or a specific device's Device Index.

- *pData* a pointer to an array of WORDs in which will be stored the value latched and read from each counter, in order. Counter 0 in pData[0], etc.
- *Returns:* Standard "Win32" error codes. ERROR\_SUCCESS (0) means "Success".
- *Notes:* Currently only supported by the USB-CTR-15. Call if you need support for this function on a different device.

The counts loaded cannot be read back. Only the "current count" is readable, and the current count does not initialize with the "(re-)load count value" until the first input clock occurs. Let us know if you need CTR\_8254ReadStatusAll() functionality in your application.

# CTR\_8254ReadStatus

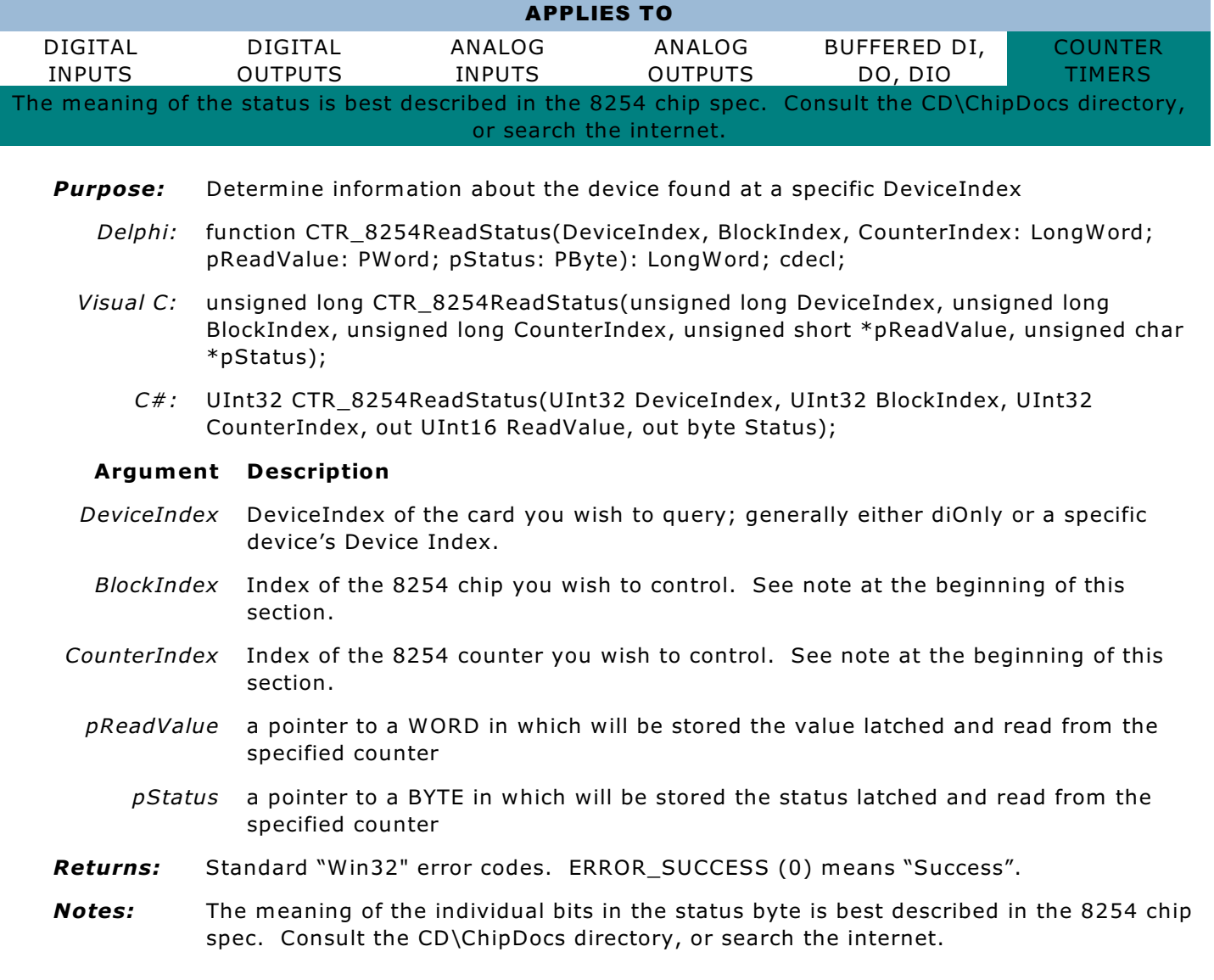

## CTR\_8254ReadModeLoad

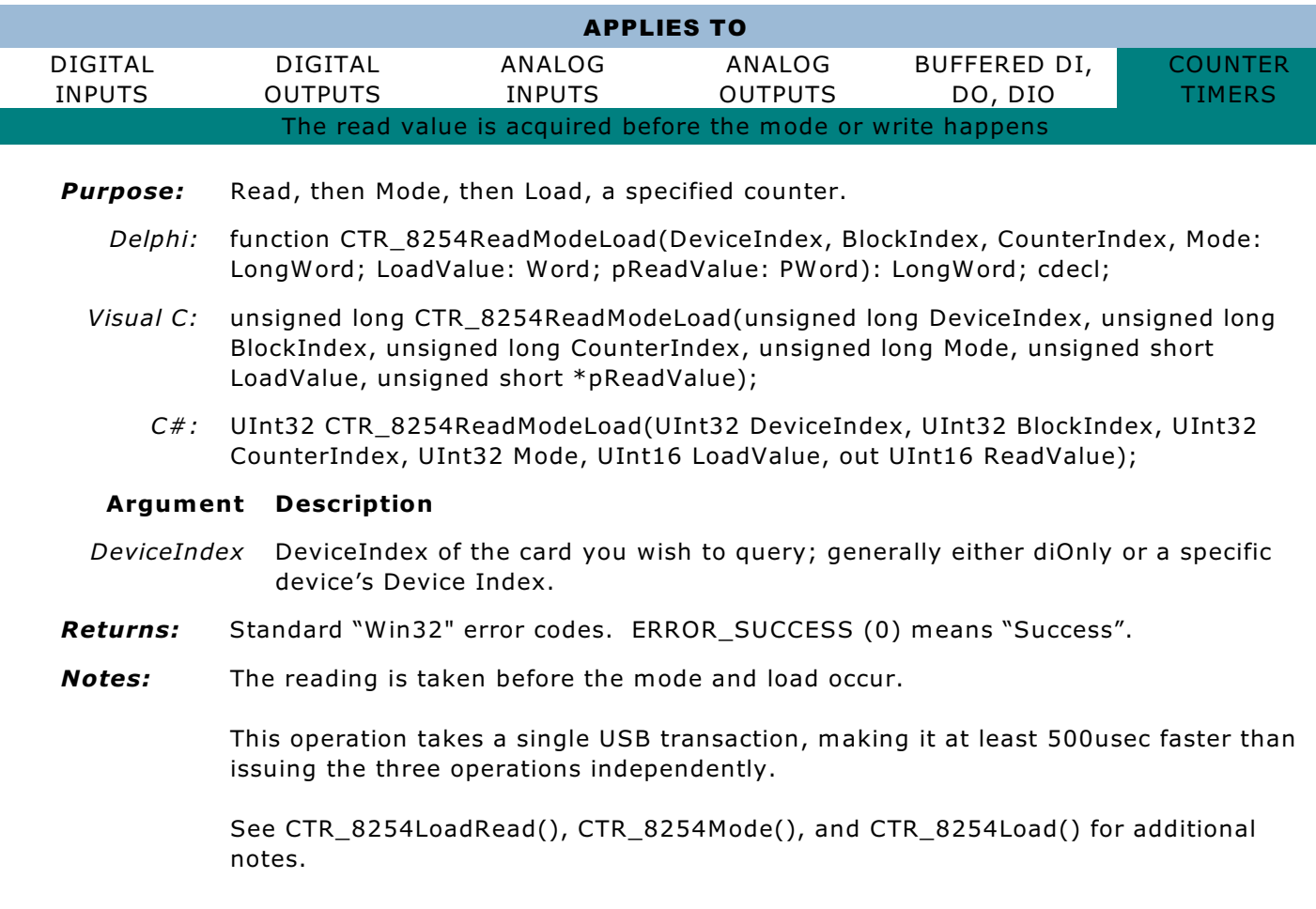

### **Some important notes about the following CTR\_8254 functions:**

#### **These functions only apply to the USB-CTR-15**

**CTR\_8254SelectGate**() and **CTR\_8254ReadLatched**() are used in measuring frequency. To measure frequency one must count pulses for a known duration. In simplest terms, the number of pulses that occur during 1 second is the frequency, in Hertz. In the USB-CTR-15 you can create a known duration by configuring one counter output to act as a "gating" signal for any collection of other counters. The other "measurement" counters will only decrement during the "high" side of the gate signal, which we can control.

### **So, to measure frequency**:

- 1. Create a gate signal of known duration by calling CTR\_ModeLoad() on one or more concatenated counters. Use Mode 3, Square Wave Generation, for *at minimum* the last counter in the chain. (Mode 2 should be used for counters earlier in the chain. Due to how the counter interprets odd vs even load values in Mode 3, avoid loading odd numbers for the Mode 3 counter, or a  $\pm 1$  "factor" in the gate duration intrudes.)
- 2. Connect this gating signal to the gate pins of the "measurement" counter(s)
- 3. Connect the frequency(-ies)-to-be-measured to the input pin(s) of the same counter(s)
- 4. Configure each of those counters with Mode 2 and a known load value (0 is best)
- 5. Call CTR\_8254SelectGate() to tell the board which counter is generating that gate

6. Call CTR\_8254ReadLatched() once in a while to read the latched count values from all the "measurement" counters

In practice, it may not be possible to generate a gating signal of sufficient duration from a single counter. Simply concatenate two or more counters into a series (daisy-chain them), and use the last counter's output as your gating signal. This last counter in the chain should be reported as the "gate source" using CTR\_8254SelectGate().

Once a value has been read from a counter using the CTR\_8254ReadLatched() call, it can be translated into actual Hz by dividing the count value returned by the high-side-duration of the gating signal, in seconds. For example, if your gate is configured for 10Hz, the high-side lasts 0.05 seconds; if you read a delta-counts of 1324 via the CTR\_8254ReadLatched() call, the frequency would be "1324 / 0.05", or 26.48KHz.

To be clear: the counters are count-down-only. Subtract the reading from the load value to determine the delta-counts for use in the calculation. I.e., if you use "0" as your load value, and read 56001 counts from the CTR 8254 ReadLatched() call, the delta-counts is 65536 -56001 = 9535 counts. If your gate is configured for 10Hz, the input frequency would be "9535 / 0.05", or 190.7kHz.

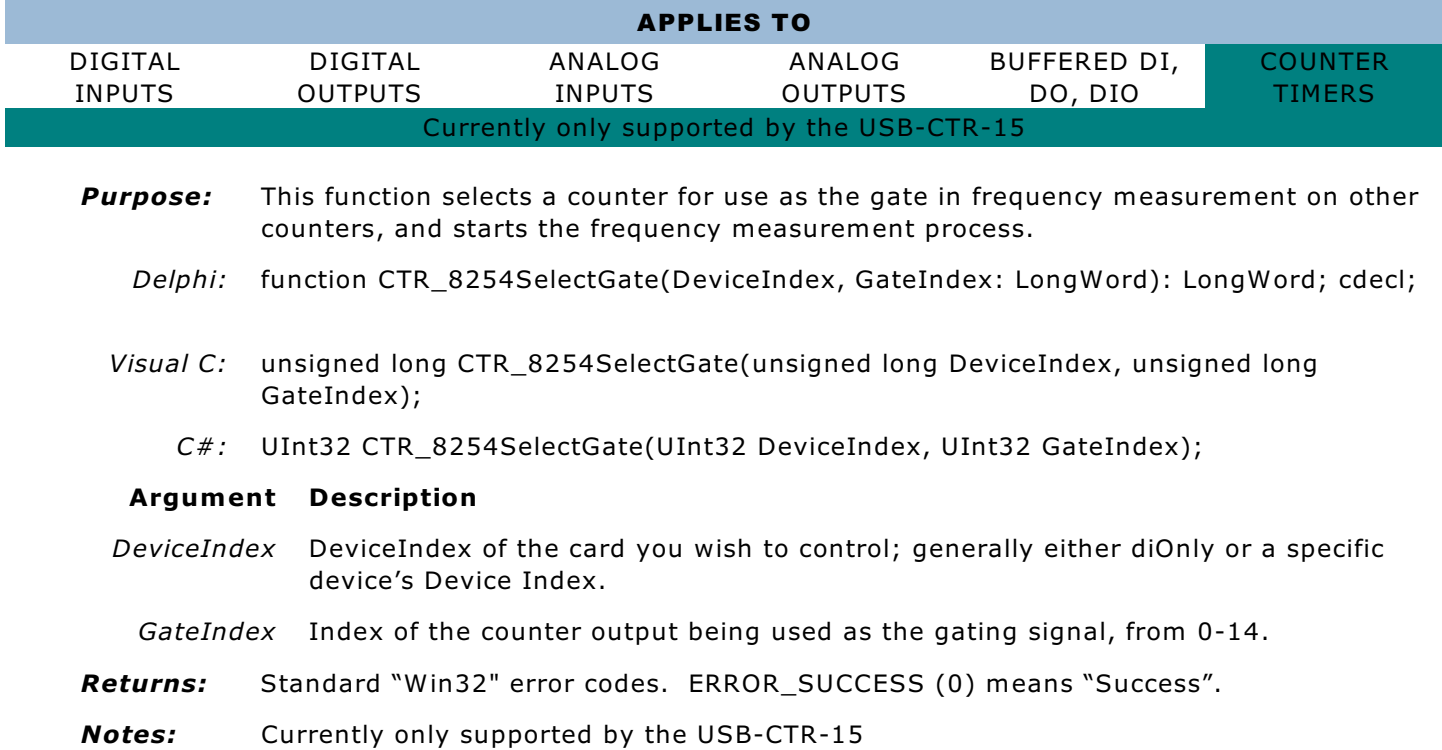

## CTR\_8254SelectGate

# CTR\_8254ReadLatched

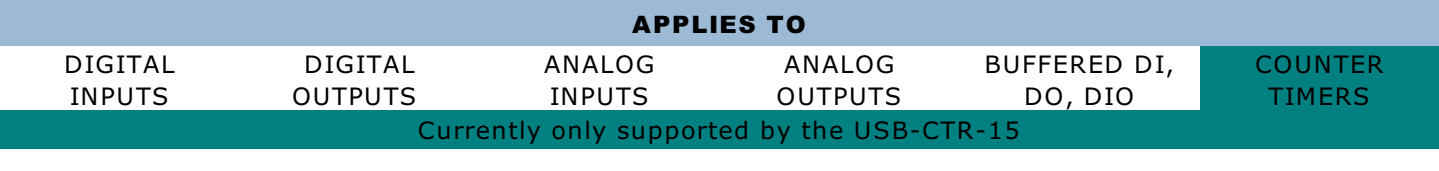

**Purpose:** Read the latest values latched by the board during frequency measurement.

*Delphi:* function CTR\_8254ReadLatched(DeviceIndex: LongWord; pData: PWord): LongWord; cdecl;

- *Visual C:* unsigned long CTR\_8254ReadLatched(unsigned long DeviceIndex, unsigned short \*pData);
	- *C#:* UInt32 CTR\_8254ReadLatched(UInt32 DeviceIndex, [In, Out] UInt16[] pData);

- *DeviceIndex* DeviceIndex of the card you wish to query; generally either diOnly or a specific device's Device Index.
	- *pData* A pointer to the first of an array of 15 WORDs, and one BYTE, in which will be stored the most recent values latched and read from the counters by the board. After the array of WORDs is one additional BYTE. This byte contains useful information when optimizing polling rates. If the value of the byte is "0", you're looking at old data, and are reading faster than your Gate signal is running.
- *Returns:* Standard "Win32" error codes. ERROR\_SUCCESS (0) means "Success".
- *Notes:* Currently only supported by the USB-CTR-15

For advanced users: The value of the last byte returned is the number of Gate events that have occurred since you last read the data. "0" therefore means "old data, already seen, reading too often" and any number higher than "1" means "I could be getting data more often by reading faster by this factor"

# ANALOG TO DIGITAL

The Analog to Digital inputs on the USB product line fall into two board categories: Analog Inputs provided by any board in the USB-AIx family, and Analog Inputs provided by any other USB board.

The USB-AIx family analog input products are optimized for performing analog-to-digital conversions, with a wide variety of configurations and options available to tune the inputs to fit your exact needs, including resolution, samples per second, calibration and reference options, elaborate signal-conditioning, etc.

The other category of analog inputs, however, are provided to monitor simple DC voltage levels with little or no flexibility in hardware or software.

The USB-AIx analog inputs ("AIx") can use all of the API functions presented in this section.

The non AIx inputs, on the other hand, can only use ADC GetChannelV(), ADC GetScanV(), ADC GetChannel(), and ADC GetScan(). No other functions described in this chapter are useful for analog input products other than members of the USB-AIx family.

# ADC\_GetScanV

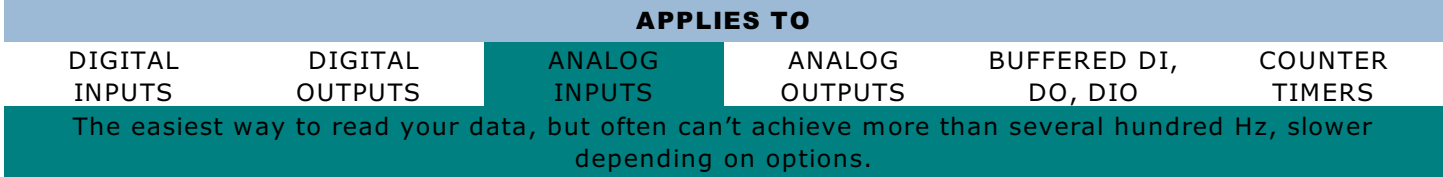

- *Purpose:* Read the current voltage level on all inputs within the scan limits configured
	- *Delphi:* function ADC\_GetScanV(DeviceIndex: LongWord; pBuf: PDouble): LongWord; cdecl;
	- *Visual C:* unsigned long ADC\_GetScanV(unsigned long DeviceIndex, double \*pBuf);

*C#:* UInt32 ADC\_GetScanV(UInt32 DeviceIndex, [In, Out] double[] pBuf);

### **Argument Description**

- *DeviceIndex* DeviceIndex of the card you wish to query; generally either diOnly or a specific device's Device Index.
	- *pBuf* Pointer to the first of an array of double precision IEEE floating point numbers. Each element in the array will receive the value read from the corresponding A/D input channel. The array must be at least as large as the number of A/D input channels your product contains (16, 32, 64, 96, or 128) - but it is safe to always pass a pointer to an array of 128 IEEE doubles.

Only elements in the array corresponding to A/D channels actually acquired during the scan will be updated: start-channel through end-channel, inclusive. Other values will remain unchanged.

- *Returns:* Standard "Win32" error codes. ERROR\_SUCCESS (0) means "Success".
- *Notes:* This function converts input counts to voltages based on the range previously configured with ADC\_Init or ADC\_SetConfig.

On boards with A/Ds that don't support ADC\_SetConfig(), it scans all channels, without oversampling.

It will take data at the configured number of oversamples or more, average the readings from the channels, and convert the counts to voltage.

This function performs many housekeeping USB transactions to make it simple to use. Many of these steps could be performed one-time, during init or de-init of the program. Doing so would improve the performance of the ADC\_GetScanV() concept.

For more information on a faster but less convenient API that moves these housekeeping functions out of the acquisition loop, please refer to the section on ADC\_GetFastScanV().

This convenience function should readily achieve 0 to 100 Hz operation, on up to 128 channels.

# ADC\_GetChannelV

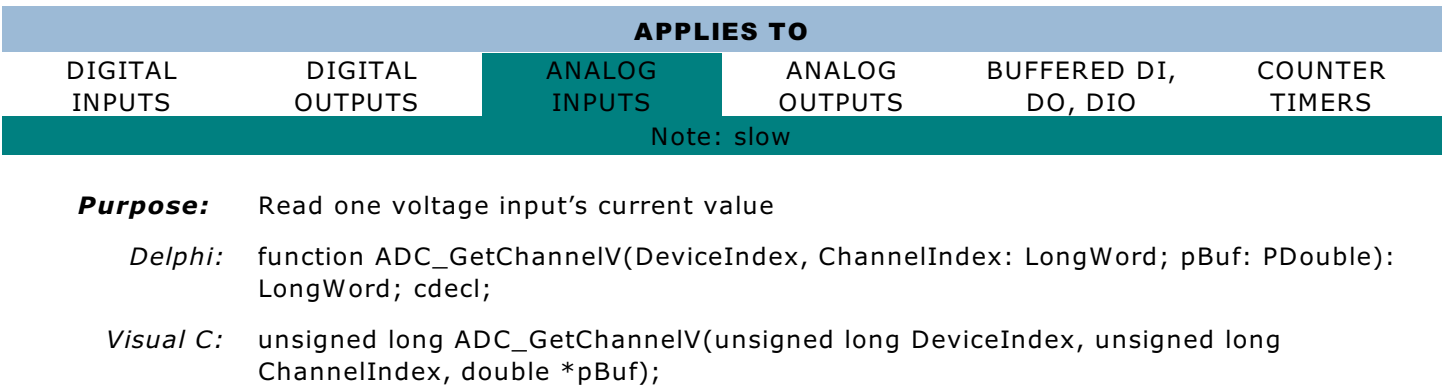

*C#:* UInt32 ADC\_GetChannelV(UInt32 DeviceIndex, UInt32 ChannelIndex, out double pBuf);

### **Argument Description**

- *DeviceIndex* DeviceIndex of the card you wish to query; generally either diOnly or a specific device's Device Index.
- *ChannelIndex* number indicating which channel's data you wish to get
	- *pBuf* a pointer to a double precision IEEE floating point number which will receive the value read
- *Returns:* Standard "Win32" error codes. ERROR\_SUCCESS (0) means "Success".
- *Notes:* This function performs an ADC\_GetScanV() and returns the specified channel's data.

APPLIES TO

Reading two channels using ADC\_GetChannelV() is therefore more-than-twice as slow as using ADC\_GetScanV.

This function is provided only for ease-of-use.

# ADC\_GetScan

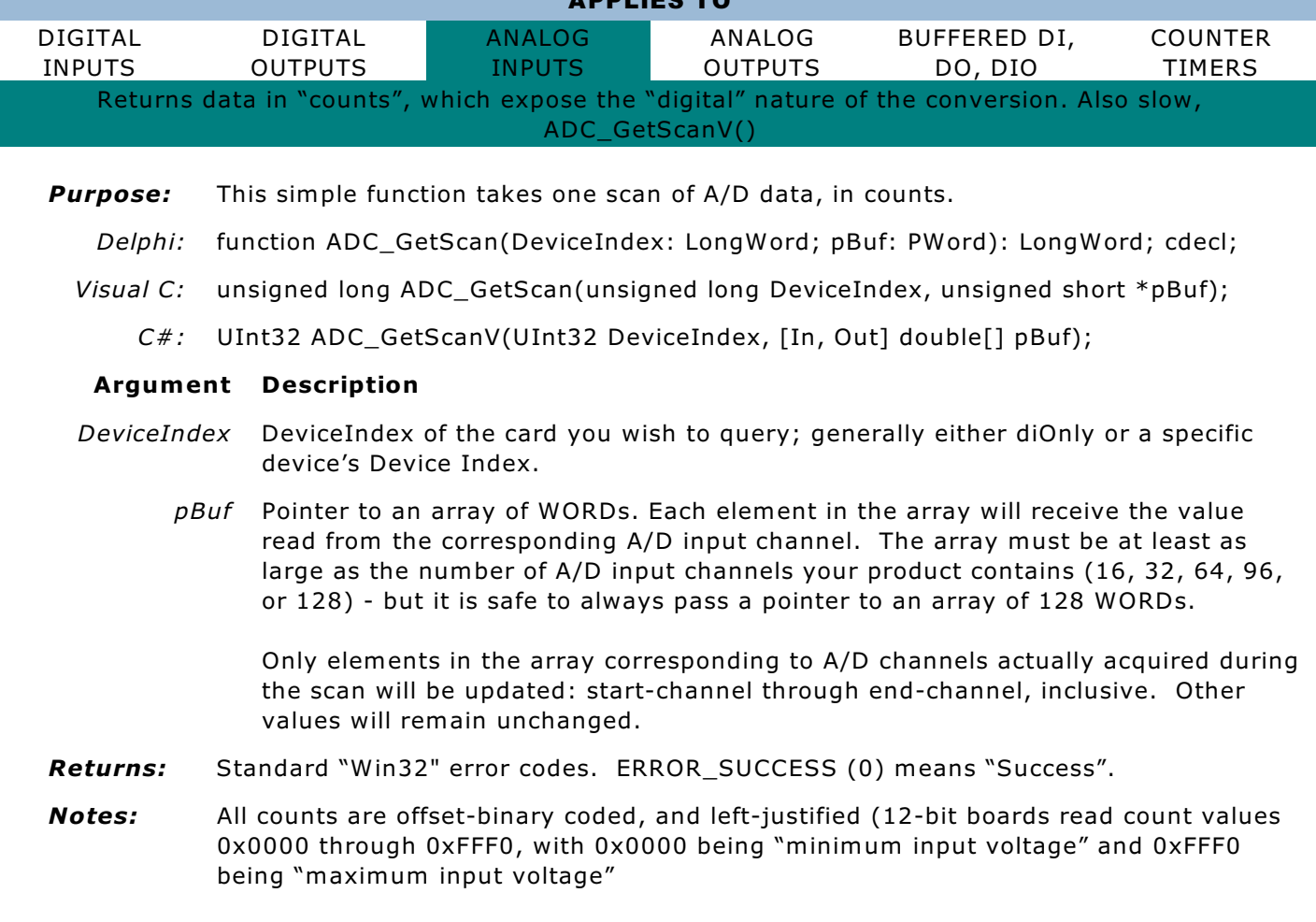

# ADC\_GetConfig

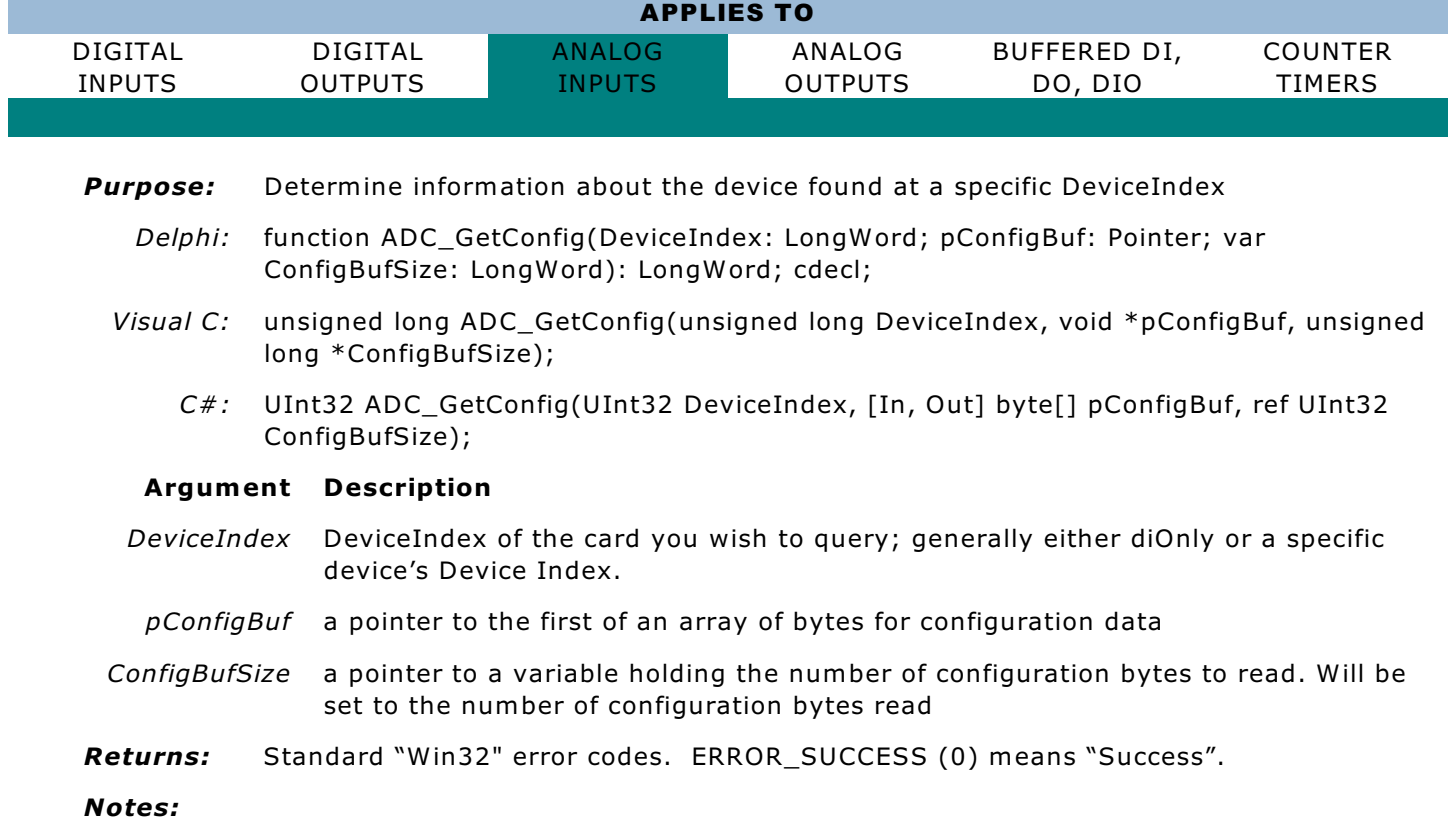

# ADC\_Initialize

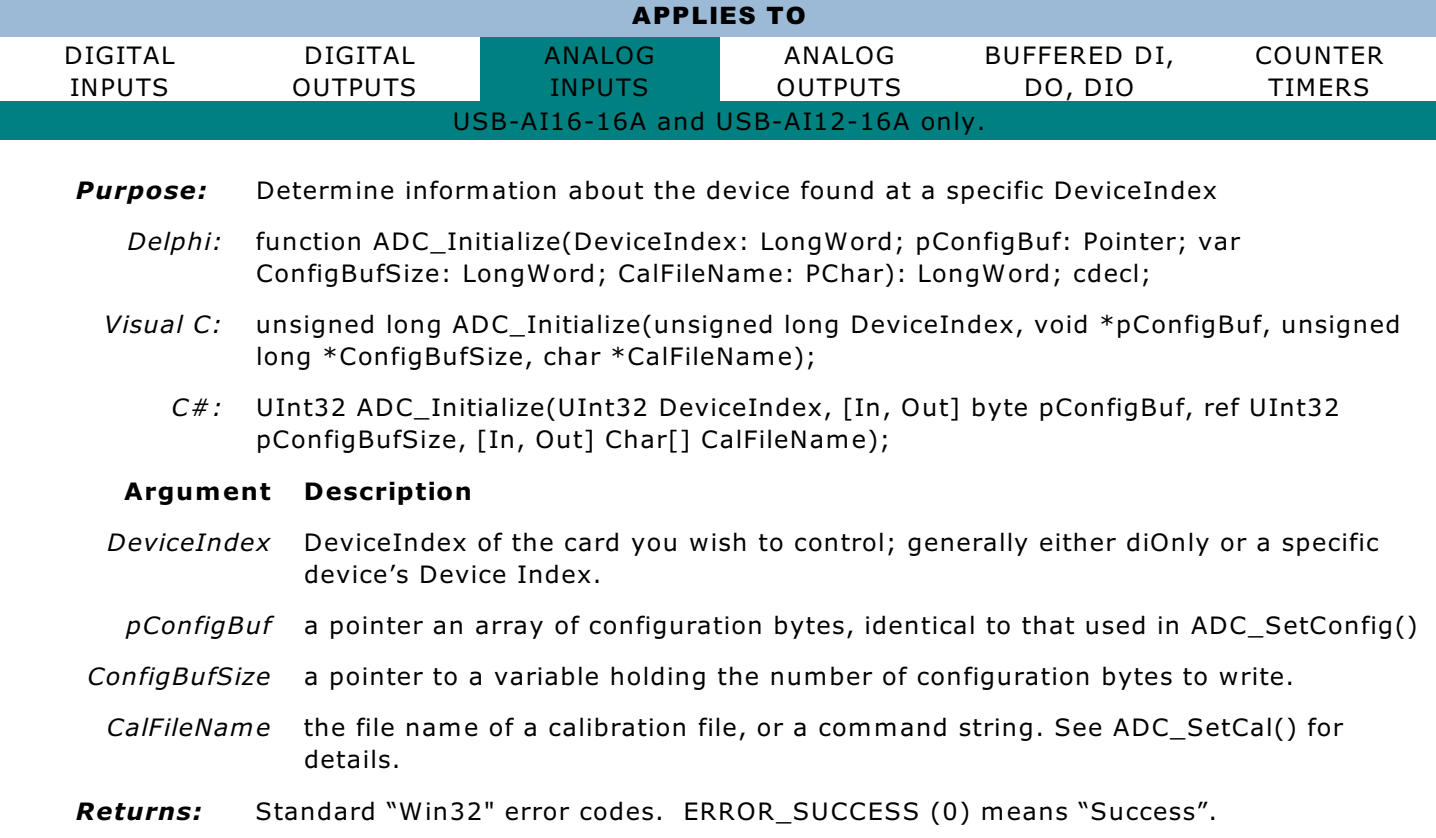

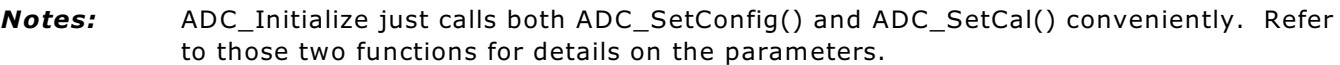

# ADC\_SetConfig

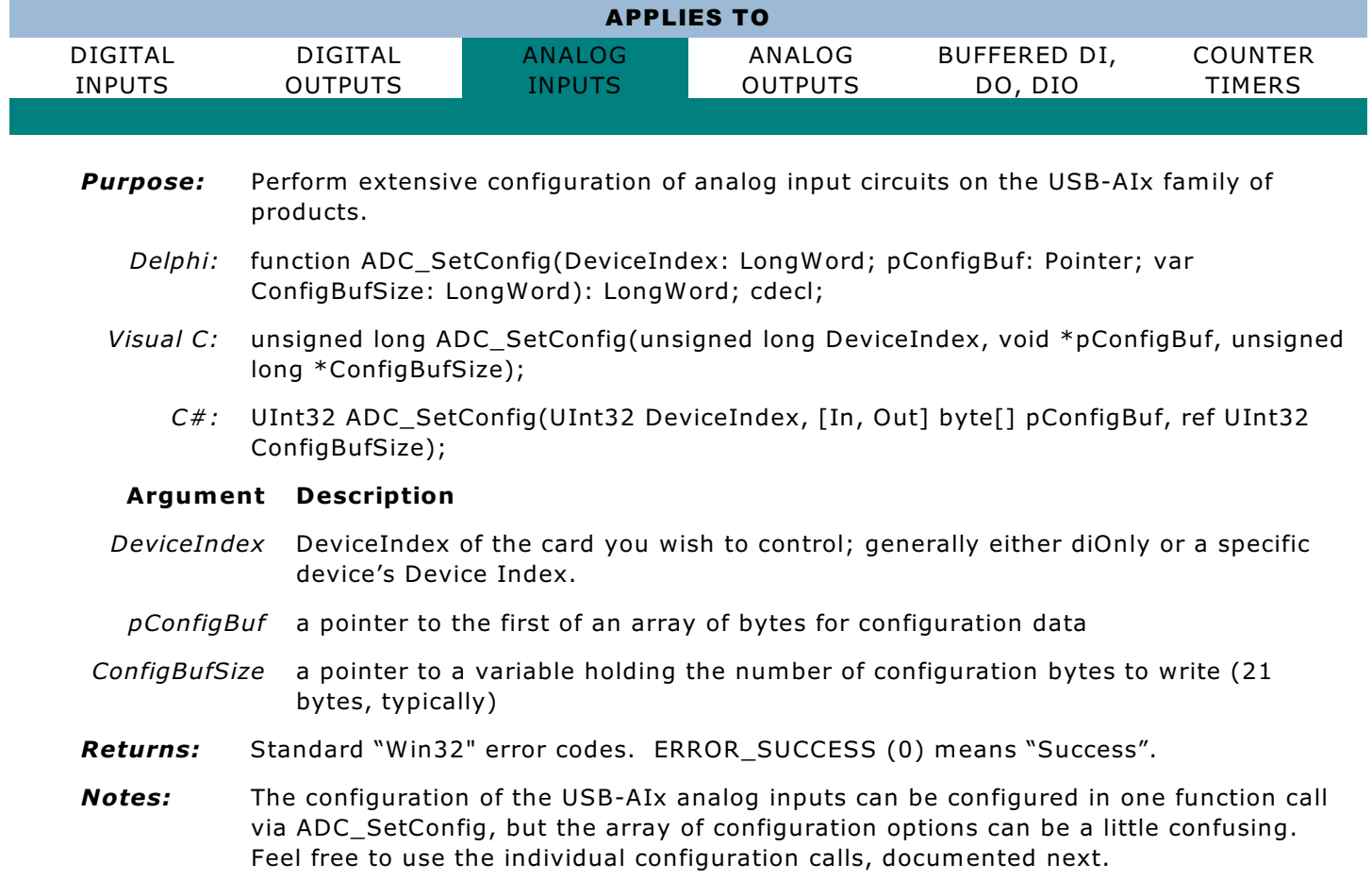

![](_page_29_Picture_787.jpeg)

![](_page_29_Picture_788.jpeg)

A configuration of 21 zeros is close to an "ordinary" use; you'll likely want to set timer or external trigger, and start and end channels.

### **Config Bytes 00-0Fh:**

Range codes correspond to ranges as follows:

![](_page_29_Picture_789.jpeg)

Add 0x08 to the range code for any "lower" channel(s) to configure that channel as differential.

These range codes are the shown for the standard, un-signal-conditioned AI input ranges. If you're using a submultiplexer, the range chosen on those channels is further modified by the range selected using the table above.

The USB-AIx supports the use of sub-multiplexer boards to increase the number of channels, and/or to provide elaborate and flexible signal-conditioning options. The 16 "Range Code" entries in the

ADC\_SetConfig (elements 00h-0Fh in the byte array) each control the input range/gain on one or more channels, as follows:

![](_page_30_Picture_891.jpeg)

Please note: When using differential mode, the ADC\_SetConfig array elements 8-15 are unused.

### **Config Byte 10h:**

Calibration Mode configuration. Typical applications will always write "0x00" to this config byte.

![](_page_30_Picture_892.jpeg)

### **Config Byte 11h:**

Trigger & counter 0 CLK configuration

![](_page_30_Picture_893.jpeg)

- If CTR0 EXT is set, counter 0 is externally-clocked; otherwise, counter 0 is clocked by the onboard 10MHz clock.
- If Falling Edge is set, A/D acquisition is triggered by the falling edge of its trigger source; otherwise, A/D acquisition is triggered by the rising edge of its trigger source.
- If Scan is set, a single A/D trigger will acquire all channels from start channel to end channel, with oversampling (if so configured), at maximum speed. Otherwise, a single A/D trigger will cause a single conversion, iterating through oversamples and channels.
- If External Trigger is set, the external A/D trigger pin is an A/D trigger source. Otherwise, this pin is ignored. Please note: the trigger pin can trigger a Scan, or a single Conversion. It is not used to start a sequence of Scans or Conversions.
- If Timer Trigger is set an onboard pacing clock circuit is used as an A/D trigger source. Otherwise, the output of the pacing clock circuit is ignored.

### **Config Byte 12h and Config Byte 14h:**

Start channel and end channel configuration (for "scans")

![](_page_31_Picture_753.jpeg)

For example, to start at 0 and end at 63 (3Fh), set config byte 12h to F0h and config byte 14h to 30h. To start at 7 and end at 107 (6Bh), set config byte 12h to B7h and config byte 14h to 60h. In any case, if the end channel is less than the start channel, then the board's behavior is unspecified.

It may be more convenient to set these bytes by calling ADC\_SetScanLimits.

### **Config Byte 13h:**

Oversample is a number indicating how many **extra** samples should be acquired from each channel before moving on to the next. In a noisy environment, the samples can be averaged together by software to effectively reduce noise. The number set here is in addition to the single acquisition of every channel that happens normally. Therefore, passing an oversample of "zero" results in one conversion per channel, passing an oversample of "one" (1) results in two conversions per channel, and passing "255" will result in a total of 256 conversions per channel being taken.

### ADC\_RangeAll APPLIES TO DIGITAL INPUTS DIGITAL **OUTPUTS** ANALOG INPUTS ANALOG **OUTPUTS** BUFFERED DI, DO, DIO COUNTER **TIMERS** *Purpose:* This utility function performs a read-modify-write of the ADC\_SetConfig structure's first 16 bytes (the gain/range codes). *Delphi:* function ADC\_RangeAll(DeviceIndex: LongWord; pGainCodes: PByte; bDifferential: LongBool): LongWord; cdecl; *Visual C:* unsigned long ADC\_RangeAll(unsigned long DeviceIndex, unsigned char \*pGainCodes, unsigned long bDifferential); *C#:* UInt32 ADC\_RangeAll(UInt32 DeviceIndex, ref byte GainCodes, UInt32 bDifferential); **Argument Description** *DeviceIndex* DeviceIndex of the card you wish to control; generally either diOnly or a specific device's Device Index. *pRangeCodes* a pointer to an array of 16 bytes, each of which contains a range code. *bDifferential* Use FALSE for single-ended mode, use TRUE for differential mode *Returns:* Standard "Win32" error codes. ERROR\_SUCCESS (0) means "Success". *Notes:* See ADC\_SetConfig() for details about valid Range Codes This function cannot configure individual channels as differential, only all-or-none. To configure single-ended/differential on a per-channel basis, use ADC\_Range1() or ADC\_SetConfig()

ADC\_Range1

![](_page_32_Picture_532.jpeg)

# ADC\_SetScanLimits

![](_page_32_Picture_533.jpeg)

#### *Purpose:*

- *Delphi:* function ADC\_SetScanLimits(DeviceIndex, StartChannel, EndChannel: LongWord): LongWord; cdecl;
- *Visual C:* unsigned long ADC\_SetScanLimits(unsigned long DeviceIndex, unsigned long StartChannel, unsigned long EndChannel);
	- *C#:* UInt32 ADC\_SetScanLimits(UInt32 DeviceIndex, UInt32 StartChannel, UInt32 EndChannel);

#### **Argument Description**

*DeviceIndex* DeviceIndex of the card you wish to control; generally either diOnly or a specific device's Device Index.

*StartChannel* the number of the first channel you want in a scan

*EndChannel* the number of the last channel you want in a scan

*Returns:* Standard "Win32" error codes. ERROR\_SUCCESS (0) means "Success".

*Notes:* a "Scan" will consist of data from all channels from StartChannel through EndChannel.

# ADC\_ADMode

![](_page_33_Picture_596.jpeg)

![](_page_33_Picture_597.jpeg)

*Delphi:* function ADC\_ADMode(DeviceIndex: LongWord; TriggerMode, CalMode: Byte): LongWord; cdecl;

*Visual C:* unsigned long ADC\_ADMode(unsigned long DeviceIndex, unsigned char TriggerMode, unsigned char CalMode);

*C#:* UInt32 ADC\_ADMode(UInt32 DeviceIndex, byte TriggerMode, byte CalMode);

**Argument Description**

- *DeviceIndex* DeviceIndex of the card you wish to control; generally either diOnly or a specific device's Device Index.
- *TriggerMode* configuration of A/D trigger mode and CTR0 input clock source.
- *CalMode* byte indicating which A/D input to acquire: external pins, or one of the onboard calibration references.

### *Returns:* Standard "Win32" error codes. ERROR\_SUCCESS (0) means "Success".

*Notes:* Refer to ADC\_SetConfig() for details.

## ADC\_SetOversample

![](_page_33_Picture_598.jpeg)

![](_page_34_Picture_732.jpeg)

Returns: Standard "Win32" error codes. ERROR SUCCESS (0) means "Success".

*Notes:* The total number of conversions per channel is 1 + this setting.

# ADC\_SetCal

![](_page_34_Picture_733.jpeg)

**Purpose:** Configure the analog input calibration of a USB-AIx board.

- *Delphi:* function ADC\_SetCal(DeviceIndex: LongWord; CalFileName: PChar): LongWord; cdecl;
- *Visual C:* unsigned long ADC\_SetCal(unsigned long DeviceIndex, char \*CalFileName);

*C#:* UInt32 ADC\_SetCal(UInt32 DeviceIndex, [In, Out] Char[] CalFileName);

#### **Argument Description**

- *DeviceIndex* DeviceIndex of the card you wish to control; generally either diOnly or a specific device's Device Index.
- *CalFileName* either the file name of a calibration file, or one of several reserved command strings. A file name can include the full path, or be relative to the current directory. A command string of ":AUTO:" causes this function to generate a calibration file from the calibration references and upload that. A command string of ":NONE:" causes this function to upload an "uncalibrated" calibration file
- Returns: Standard "Win32" error codes. ERROR SUCCESS (0) means "Success".

*Notes:* ":NONE:" can be written, and is identical to, ":1TO1:"

It is not valid to call ADC\_SetCal() on boards that do not support calibration. Use ADC\_QueryCal() to determine if your device supports calibration.

Note: Some revisions of the driver will return errors under all conditions if you attempt to ADC\_SetCal() unsupported hardware; other driver revisions will return ERROR\_SUCCESS if you explicitly request ":NONE:" (or ":1TO1:") on a board that does not support calibration, as the request, although skipped, was technically successful - the calibration table of unsupported hardware is *always* :NONE:

# ADC\_QueryCal

![](_page_34_Picture_734.jpeg)

#### **Argument Description**

- *DeviceIndex* DeviceIndex of the card you wish to query; generally either diOnly or a specific device's Device Index.
- Returns: Standard "Win32" error codes. ERROR SUCCESS (0) means "Success". ERROR\_NOT\_SUPPORTED (50) will be returned for USB-AIx devices that do not support calibration table upload.
- *Notes:* It is useful to call before any call to ADC SetCal(), to avoid trying to issue calibration uploads on unsupported hardware.

# A/D HIGH SPEED ACQUISITION

Our USB-AIx family of Analog Input boards support a variety of acquisition modes.

"ADC\_GetScanV()", described above, is the simplest and most convenient of these. However, ADC\_GetScanV is not synchronous to either an external trigger source, nor to the onboard pacer clock; rather, it simply takes data when commanded by software. Additionally, the overhead of the init and deinit steps performed limits the maximum scan rate to less than approximately 100Hz.

If you need to acquire data faster than 100Hz per channel, or need the data to be acquired periodically or synchronous to an external pulse-train, you will need to use one of the "high-speed acquisition modes" described below.

The set of high-speed acquisition modes is always increasing as we make improvements to our software suite.

At this time, two high-speed modes are published: Poll Mode, and Callback Mode.

### **Poll Mode**

Poll mode is implemented using ADC\_BulkAcquire(), and is the oldest of the high speed acquisition modes provided.

It:

- takes a fixed number of samples from the A/D then stops (up to 2 gigasamples),
- allows full speed acquisition of input channels (up to 500k readings/second),
- uses either the onboard pacer clock or the external trigger as scan or conversion trigger,
- requires you to to allocate and pass a buffer large enough to hold all the readings.
- uses ADC\_BulkPoll() to determine how much data in the allocated buffer is "valid" your program can use as much data as is valid immediately, while the remainder of the data is still being acquired.

#### **Callback Mode:**

Callback mode is implemented using ADC\_BulkContinuousCallbackStart(), and is the newer of the high speed modes published.

It:

- acquires data until stopped,
- allows full-speed acquisition,
- uses either the onboard pacer clock or the external trigger pin,
- does not require the preallocation of a buffer large enough to take all the readings,
- does not require you to know in advance how many readings to take.
- uses callbacks to inform your application when new data is available. If your programming language supports callbacks, this can greatly reduce code complexity.

# ADC High-Speed Polling Mode

"Polling" might seem like something of a misnomer: you don't actually acquire data by polling the card. Rather, the card and drivers cooperate silently in the background to collect the data and stuff it into a buffer for your use. However, you *do* poll "how much data is ready for me" information from the driver, using the ADC\_BulkPoll() function, and this is how Polling mode got its name.

A true, slow, polling mode is available via the "ADC\_Get" family of functions.

![](_page_36_Picture_691.jpeg)

# ADC\_BulkAcquire

# ADC\_BulkPoll

![](_page_36_Picture_692.jpeg)

*DeviceIndex* DeviceIndex of the card you wish to query; generally either diOnly or a specific device's Device Index.

- *BytesLeft* a pointer to a variable which will be set to the number of bytes of A/D data remaining to be taken
- *Returns:* Standard "Win32" error codes. ERROR\_SUCCESS (0) means "Success".
- *Notes:* Any data that has been taken is available in the buffer, starting from the beginning. For example, if ADC\_BulkAcquire() was called to take 1024 MB of data, and ADC\_BulkPoll() indicates 768 MB is left to be taken, then the first 256 MB of data is available.

# ADC Callback Mode

# ADC\_BulkContinuousCallbackStart

![](_page_37_Picture_733.jpeg)

CTR\_StartOutputFreq(DeviceIndex, 0, &Hz);

The pCallback parameter is a pointer to a function with the following signature:

void **ADContCallback**(

```
UInt16 *pBuf - pointer to the first of an array of WORD samples
UInt32 BufSize - size, in bytes, of the array passed in pBuf; can be zero
UInt32 Flags - a bitmask of flags, see table, below.
UInt32 Context - a copy of the Context parameter passed to
      ADC_BulkContinuousCallbackStart()
```
Each callback the driver will fill in its parameters as indicated. Note that it will be called from an alternate thread context. Flags are as follows:

![](_page_38_Picture_650.jpeg)

# ADC\_BulkContinuousEnd

 $\lambda$ 

![](_page_38_Picture_651.jpeg)

# DIGITAL TO ANALOG

The AIOUSB Digital To Analog API operates in two distinct modes: direct mode, and streaming mode.

Only the USB-DA12-8A device' DACs support streaming mode operation at this time.

All DACs, including those provided by the USB-DA12-8A, support direct mode operation.

# DAC Direct Mode

### DACSetBoardRange

![](_page_39_Picture_570.jpeg)

### **DACDirect**

![](_page_39_Picture_571.jpeg)

*Purpose:* Update the output of a single DAC

*Delphi:* function DACDirect(DeviceIndex: LongWord; Channel: Word; Value: Word): LongWord; cdecl;

*Visual C:* unsigned long DACDirect(unsigned long DeviceIndex, unsigned long Channel, unsigned short Counts);

*C#:* UInt32 DACDirect(UInt32 DeviceIndex, UInt16 Channel, UInt16 Counts);

#### **Argument Description**

*DeviceIndex* DeviceIndex of the card you wish to control; generally either diOnly or a specific device's Device Index.

*Channel* number from 0-7 indicating which DAC you wish to set

*Value* count value to which you wish to set the DAC

- *Returns:* Standard "Win32" error codes. ERROR\_SUCCESS (0) means "Success".
- *Notes:* On the USB-DA12-8A family, a Value of 000h indicates the lowest DAC level and 0FFFh indicates the highest DAC level; other values are proportional.

On the USB-AO family, and all other USB analog outputs, Value varies from 0000h through FFFFh or FFF0h, for the 16- and 12-bit models, respectively.

### DACMultiDirect

![](_page_40_Picture_640.jpeg)

# DAC Streaming Mode

# DACOutputProcess

![](_page_41_Picture_833.jpeg)

# DACOutputOpen

first count value for DAC #0.)

![](_page_41_Picture_834.jpeg)

- *DeviceIndex* DeviceIndex of the card you wish to control; generally either diOnly or a specific device's Device Index.
	- *pClockHz* a pointer to a double precision IEEE floating point number containing the desired output clock frequency. This value is set by the driver to the *actual* frequency at which DAC data will be clocked out, as limited by the device's capabilities.
- *Returns:* Standard "Win32" error codes. ERROR\_SUCCESS (0) means "Success".
- **Notes:** All DACs in a single "point" will be updated simultaneously (on the same clock tick). The next point will be output on the subsequent clock tick.

### **DACOutputClose**

![](_page_42_Picture_653.jpeg)

## DACOutputCloseNoEnd

![](_page_42_Picture_654.jpeg)

![](_page_43_Picture_576.jpeg)

- *DeviceIndex* DeviceIndex of the card you wish to control; generally either diOnly or a specific device's Device Index.
	- *bWait* reserved for future expansion; currently, this function always waits for the streaming process to complete before returning to the caller.

*Returns:* Standard "Win32" error codes. ERROR\_SUCCESS (0) means "Success".

*Notes:*

## DACOutputSetCount

![](_page_43_Picture_577.jpeg)

### **DACOutputFrame**

![](_page_43_Picture_578.jpeg)

- *Visual C:* unsigned long DACOutputFrame(unsigned long DeviceIndex, unsigned long FramePoints, unsigned short \*FrameData);
	- *C#:* UInt32 DACOutputFrame(UInt32 DeviceIndex, UInt32 FramePoints, [In, Out] UInt16 pFrameData);

- *DeviceIndex* DeviceIndex of the card you wish to control; generally either diOnly or a specific device's Device Index.
- *FramePoints* the number of points in the frame NOT BYTES.
- *FrameData* a pointer to an array of WORDs; each DAC value is stored in a WORD, so it should contain (DAC count)  $\times$  (points in the frame) WORDs
- Returns: Standard "Win32" error codes. ERROR SUCCESS (0) means "Success".
- *Notes:* This function is deprecated because it causes the output to start playback automagically when 1¼ SRAMs worth of samples have been uploaded. It also inserts an EOM bit if DACOutputClose() is called, under certain circumstances.

All points in any given frame buffer must control the same number of DACs; if, for example, you wish to output one point with all 8 DACs, followed by 99 points with only 2 DACs, set the DAC count to 8, output a frame consisting of just the first point, then set the DAC count to 2, and output a frame of the next 99 points.

If the driver's internal buffer is full, the function will return "ERROR\_NOT\_READY" (equal to 21 decimal); try again in a moment, as the driver's buffer should drain some as soon as there's room in the on-card hardware buffer, and available time on the USB bus.

![](_page_44_Picture_844.jpeg)

### DACOutputFrameRaw

bits (in the highest nybble). See the discussion, below.

Returns: Standard "Win32" error codes. ERROR SUCCESS (0) means "Success".

*Notes:* All points in any given frame buffer must control the same number of DACs; if, for example, you wish to output one point with all 8 DACs, followed by 99 points with only DAC 0 and 1 changing, set the DAC count to 8, output a frame consisting of just the first point, then set the DAC count to 2, and output a frame of the next 99 points. (You set the DAC count using DACOutputSetCount()).

> You *may* continue sending frames using DACOutputFrameRaw() after issuing a DACOutputStart().

You *must* continue sending frames to avoid the playback of uninitialized or recycled memory, if your already-uploaded waveform does not include a LOOP or EOM bit.

This is true streaming, and there is no upper limit to the amount of data in a waveform that can be written in this manner.

If the driver's internal buffer is full, the function will return "ERROR\_NOT\_READY" (equal to 21 decimal); try again in a moment, as the driver's buffer should drain some as soon as there's room in the on-card hardware buffer, and available time on the USB bus.

The meanings of the bits in each sample's WORD in each point are as follows:

| THE INCOMINGS OF the Dits in cach sample's world in cach point are as follows. |         |     |            |            |  |                      |  |          |                |                 |     |  |             |  |  |  |  |
|--------------------------------------------------------------------------------|---------|-----|------------|------------|--|----------------------|--|----------|----------------|-----------------|-----|--|-------------|--|--|--|--|
|                                                                                | Bit $#$ | --  |            | 13         |  |                      |  | $\alpha$ | 8 <sup>8</sup> | $\sim$ 7 $\sim$ | - 6 |  | $\mathbf 4$ |  |  |  |  |
|                                                                                | Meaning | EOM | <b>EOF</b> | <b>EOP</b> |  | DAC Value, in counts |  |          |                |                 |     |  |             |  |  |  |  |

- If EOM ("End Of Memory") is set on any sample the board will stop the waveform after outputting the sample. Do not set EOM if LOOP is set, and vice-versa.
- If EOF ("End Of Frame") is set, the frame pin will be pulsed. The bit is otherwise unused, making it available for your application, as desired.
- If EOP ("End Of Point") is set, the card will write the point samples to the hardware, and wait for the next tick. This also has the effect of telling the device that the next WORD in waveform memory is the beginning of the next point's data, and therefore is the sample for DAC #0.
- If LOOP is set, the board will "jump" to the beginning of its buffer after outputting the sample. This can be used to load a "repeating" waveform, like a sine wave or sawtooth, and then loop it without further attention from the host computer. Indeed, with external power, you can disconnect the USB cable without interrupting the loop. Do not set LOOP if EOM is set, and vice-versa.

Note that the EOM and LOOP bits are for mutually exclusive uses. Setting them both is reserved for future expansion.

# DACOutputStart

| <b>APPLIES TO</b> |                |               |         |              |         |  |  |  |  |  |
|-------------------|----------------|---------------|---------|--------------|---------|--|--|--|--|--|
| DIGITAL           | DIGITAL        | ANALOG        | ANALOG  | BUFFERED DI, | COUNTER |  |  |  |  |  |
| <b>INPUTS</b>     | <b>OUTPUTS</b> | <b>INPUTS</b> | OUTPUTS | DO, DIO      | TIMERS  |  |  |  |  |  |
| USB-DA12-8A only. |                |               |         |              |         |  |  |  |  |  |

*Purpose:* Starts your uploaded waveform data updating to the DAC output pins.

*Delphi:* function DACOutputStart(DeviceIndex: LongWord): LongWord; cdecl;

*Visual C:* unsigned long DACOutputStart(unsigned long DeviceIndex);

*C#:* UInt32 DACOutputStart(UInt32 DeviceIndex);

**Argument Description**

- *DeviceIndex* DeviceIndex of the card you wish to control; generally either diOnly or a specific device's Device Index.
- Returns: Standard "Win32" error codes. ERROR SUCCESS (0) means "Success".

*Notes:* **CAUTION: A Known Bug requires your waveform to be 65537 samples or larger before starting.** If you intend to send waveforms shorter than this, build your shorter waveform as usual, then pad it out to 65537 using a pad value of 0x1nnn, where "nnn" is the count value in your built waveform's first point's first data sample. (The first count value for DAC  $#0.$ )

The following paragraph describes the intended operation:

Note that before starting DAC output you must send the lesser of one SRAM worth of data (128K bytes, i.e. 65536 samples) or your entire waveform, due to the use of bank-switched single-ported memory.

You may continue sending frames using DACOutputFrameRaw() after issuing a DACOutputStart(), and, in fact, if your already-uploaded waveform does not include a LOOP or EOM bit, must upload additional data to avoid the playback of uninitialized or recycled memory.

This is true streaming, and there is no upper limit to the amount of data in a waveform that can be written in this manner.

## DACOutputSetInterlock

![](_page_46_Picture_741.jpeg)

# GENERAL FUNCTIONS

# AIOUSB\_SetStreamingBlockSize

![](_page_47_Picture_548.jpeg)

#### The driver defaults to 8192.

### AIOUSB\_ClearFIFO

![](_page_47_Picture_549.jpeg)

*Purpose:* Determine information about the device found at a specific DeviceIndex

- *Delphi:* function AIOUSB\_ClearFIFO(DeviceIndex: LongWord; TimeMethod: LongWord): LongWord; cdecl;
- *Visual C:* unsigned long AIOUSB\_ClearFIFO(unsigned long DeviceIndex, unsigned long TimeMethod);
	- *C#:* UInt32 AIOUSB\_ClearFIFO(UInt32 DeviceIndex, UInt32 TimeMethod);

#### **Argument Description**

- *DeviceIndex* DeviceIndex of the card you wish to control; generally either diOnly or a specific device's Device Index.
	- *Method* 0 to simply clear the FIFO right away, others per the table below

*Returns:* Standard "Win32" error codes. ERROR\_SUCCESS (0) means "Success".

*Notes:*

### **Clear FIFO Method Codes**

![](_page_48_Picture_150.jpeg)